UNIVERSIDAD NACIONAL DE INGENIERÍA

FACULTAD DE INGENIERÍA ELÉCTRICA Y ELECTRÓNICA

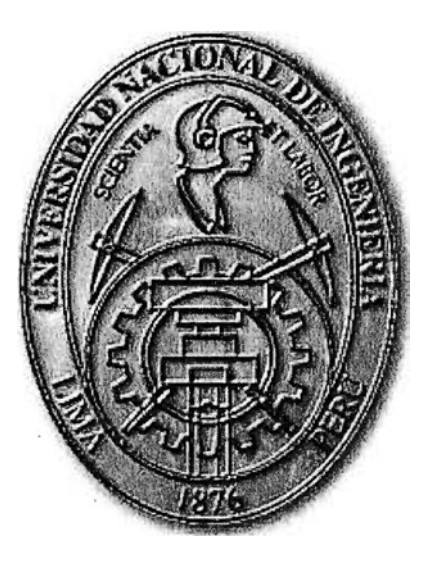

,. DISEÑO Y DESARROLLO DE UNA MÁQUINA PARA EL PAGO DE TASAS CON CONTROL Y MONITOREO

# **INFORME DE SUFICIENCIA**

PARA OPTAR EL TÍTULO PROFESIONAL DE:

# **INGENIERO ELECTRÓNICO**

PRESENTADO POR: **JOSE MARIA CORDOVA LLACSA** 

> **. PROMOCIÓN 1992-11. LIMA-PERÚ 2007**

**DISEÑO Y DESARROLLO DE UNA MÁQUINA PARA EL PAGO DE TASAS CON CONTROL Y MONITOREO** 

Dedico éste informe a mi madre, debido a su esfuerzo pude estudiar en la Universidad y esta al tanto para alcanzar el mi titulo, brindándome su apoyo y tenacidad.

### **SUMARIO**

Al principio del informe en el capitulo I presento una reseña histórica de las maquinas de autoservicio en general para introducir al lector en el tema. Luego en el mismo capitulo describo la justificación y la factibilidad de la fabricación de una maquina de autoservicio para el mercado financiero.

En el capitulo 11 presento la descripción y los requerimientos de una solución integral que incluye �a implementación de varias maquinas de autoservicio comunicadas con un servidor de datos que servirá para la recolección de datos, control y monitoreo de las mismas.

En el capitulo 111 describo el diseño y desarrollo de la maquina de autoservicio.

Primero fijo los parámetros de funcionamiento de la maquina, su propósito especifico. En adelante nombro y describo los componentes a utilizar en su integración, luego hago una descripción del diseño y control de sus componentes eléctricos, electromecánicos y sensores; elaboro el diseño lo mas simple posible.

Luego describo la presentación y la función de los componentes de software necesarios para el funcionamiento del equipo y del proyecto en general ya que incluye software de monitoreo y servidor de datos.

Para terminar el capitulo hago una breve descripción del ensamble, pruebas y control de calidad del equipo .

Finalmente presento las conclusiones y recomendaciones.

### **INDICE**

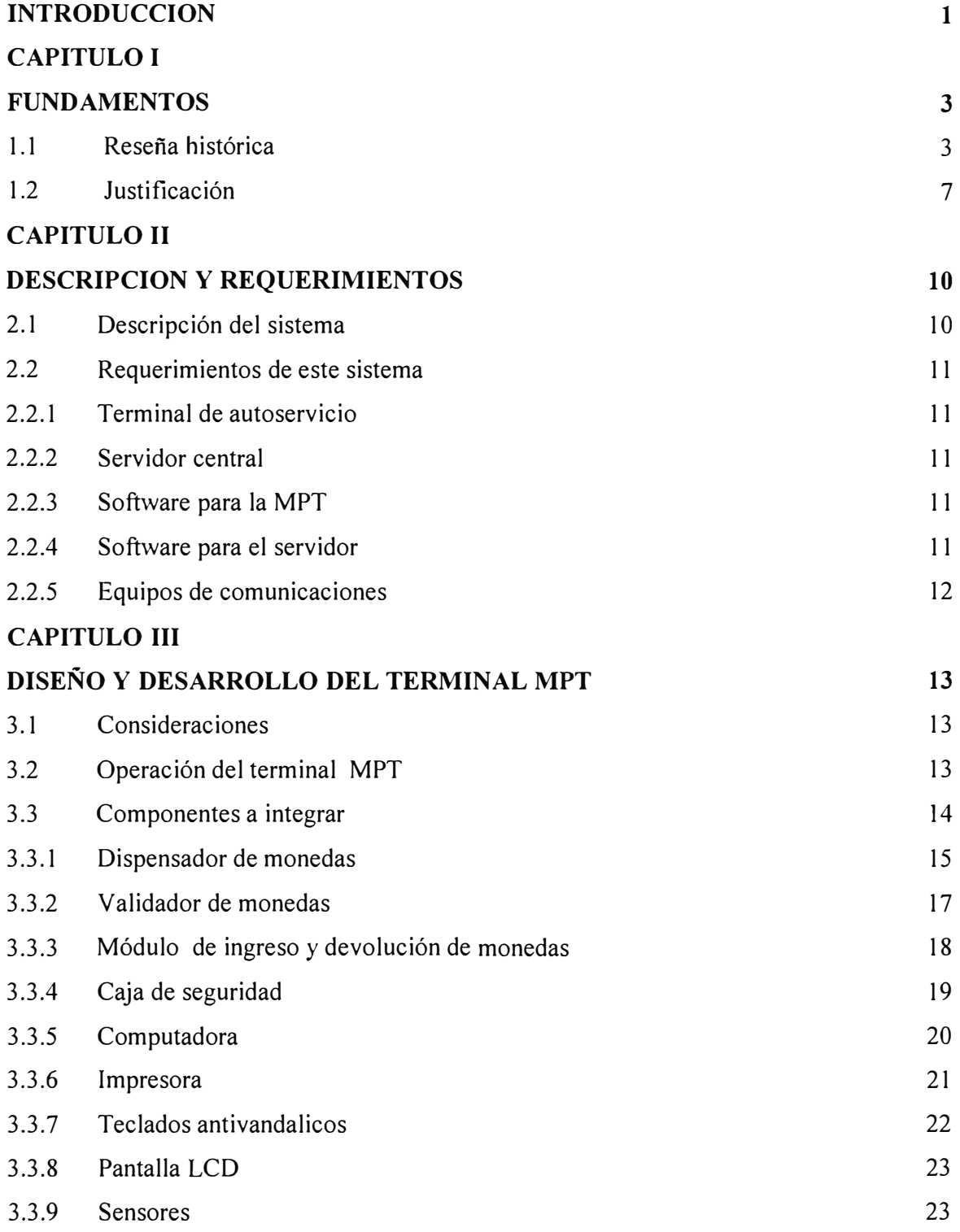

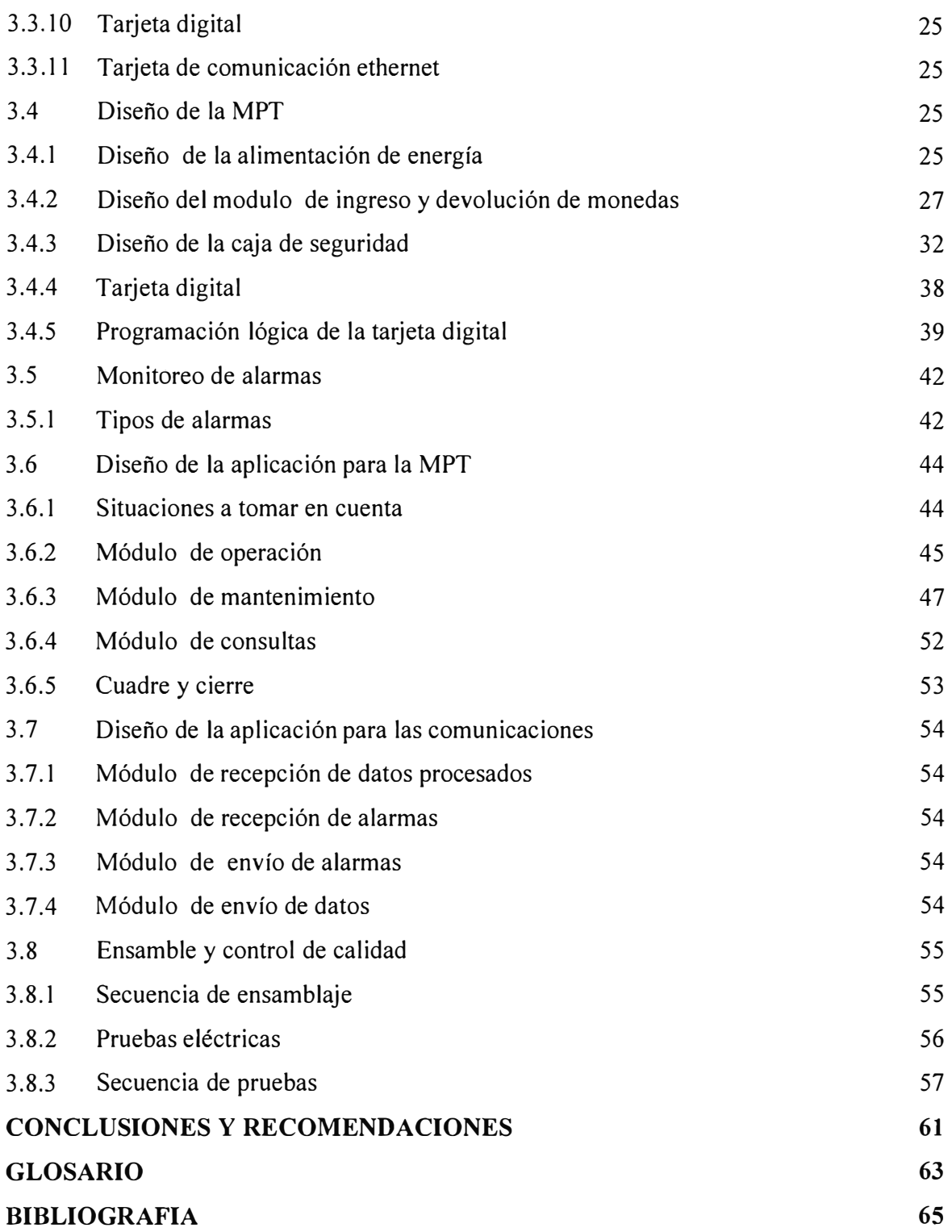

#### **INTRODUCCION**

A lo largo de los años los sistemas informáticos han evolucionado en cuanto a velocidad de procesamiento, almacenamiento de datos de mayor capacidad y programación en alto nivel.

Los componentes del hardware empleado en la fabricación de equipos electrónicos han ido reduciendo de precios debido a la automatización en su manufactura, con tecnologías de punta. Así los sistemas modulares de arquitectura abierta se han vuelto un estándar; la variedad de equipos disponibles en el mercado mundial facilitan el trabajo de diseño; cuando se piensa en una solución tecnológica, se pueden escoger los equipos a utilizar de diferentes marcas y modelos buscando la mejor opción en cuanto a calidad y precio.

Por lo general las soluciones tecnológicas hechas a la medida con especificaciones precisas del cliente son costosas; El precio de venta ofertado por un proveedor de reconocida marca internacional es mayor en comparación a lo ofertado por un proveedor nacional. El costo para el cliente puede duplicarse y hasta triplicarse; basado en ello es posible ofertar nuestras soluciones tecnológicas a menor precio, aun cuando no se tenga el prestigio de una marca internacional.

Para el éxito se debe tomar en cuenta la calidad en el producto, soporte, mejoras o actualizaciones al producto. Por lo general se debe hacer una primera versión de prototipo, se le hacen los ajustes necesarios y luego se pone en producción una versión mejorada, la cual debe ir actualizándose con la experiencia de campo.

Las mejoras o actualizaciones por lo general implican solo cambios en el software debido a que en el diseño se utilizan equipos ( módulos ) ya certificados los cuales se programan y con la experiencia de campo se van realizando los ajustes necesarios. Se puede así optimizar la performance de un sistema con solo escribir líneas de código en el módulo de software que se desea mejorar o acondicionar al cliente.

En base a lo mencionado, en el capítulo I del presente informe se hace una breve reseña histórica acerca de las máquinas de autoservicio, como una solución tecnológica a diferentes necesidades. En éste capitulo adicionalmente, se analiza la factibilidad de la fabricación de un terminal tipo ATM para cubrir una necesidad, "el pago de tasas".

El capitulo II se expone la descripción del sistema, involucra la máquina y se analiza los requerimientos.

En el capitulo 111 se trata el diseño del equipo, la elección de los componentes requeridos a nivel de hardware, software y conectividad.

### **CAPITULO 1**

### **FUNDAMENTOS**

### *1.1 Reseña histórica*

Las primeras máquinas de autoservicio que se diseñaron fueron los cajeros automáticos, por el año 1969 Don Wetzel diseñó el primer prototipo de cajero automático, llamado comúnmente ATM ( Automatic Teller Machine ).

En la campaña publicitaria del Chemical Bank's se decía: "On September 3, 1969, our branch will open its doors at 9:00 a.m. and we'II never close again!", que traducido al español dice lo siguiente " el 3 de septiembre de 1969 nuestro servicio abrirá a las 9:00 a.m. y nunca mas cerraremos".

Por el año 1971, los ATM ya se habían difundido y otros fabricantes habían colocado en el mercado cerca de 2000 equipos en USA, al principio los A TM trabajaban off -line ( desconectados de la red), se proporcionaba una tarjeta de banda. magnética, solo a los clientes con un buen record bancario.

Con el avance de la electrónica y las comunicaciones, el campo de aplicación de las máquinas de autoservicio fue creciendo y se empezó a trabajar en forma on line ( conectado a la red ).

En el presente, la comunicación con el servidor central de una de éstas ATM puede ser establecida-en forma lógica mediante el uso de protocolos de comunicaciones existentes en el medio por ejemplo SDLC, X25, TCP/IP, Frame relay etc.

Debido a la competencia y la reducción de costos operativos se generó la necesidad de brindar un servicio las 24 horas. Así en el presente, existen en el mercado diversidad de máquinas de autoservicio para diferentes aplicaciones, desde cajeros automáticos ATM a máquinas expendedoras de alimentos. A continuación se indican algunos ejemplos:

A. Máquina para renovar las tarjetas de embarque en los aeropuertos

- En ésta máquina se selecciona el idioma
- Se elige el asiento o se cambia
- Se imprime o se reimprime su pase de abordaje
- Se chequea las maletas

Se posterga el pasaje

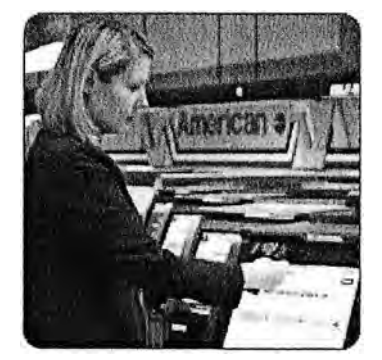

Fig. 1.1 Máquina colocada en un aeropuerto

B. Máquina para el servicio postal

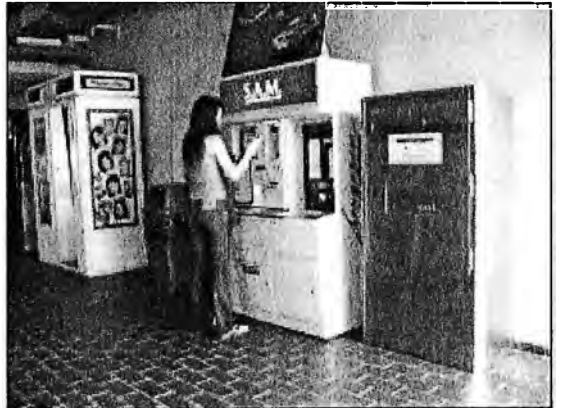

Fig. 1.2 Máquina colocada en un centro comercial.

C. Máquina para pago de servicios (agua, luz, teléfono, impuestos)

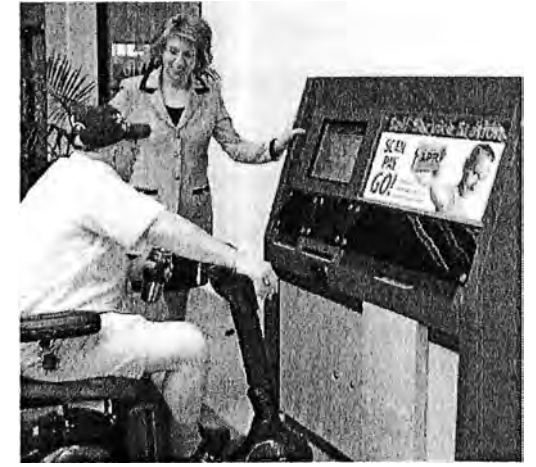

Fig. 1.3 Cliente haciendo un pago

D. Máquina para compra de ticket para viaje en tren

La figura 1.4 muestra un equipo colocado en una estación de trenes.

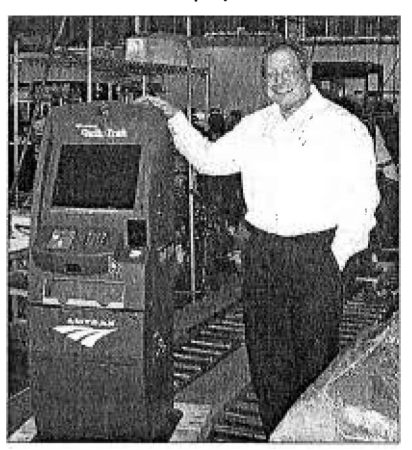

Fig. 1.4 Máquina usada por la empresa Amtrak

- E. Máquinas expendedoras de bebidas y snacks
- F. Máquinas para registro y pago de parqueo en playas de estacionamiento
- G. Máquinas de auto servicio y pago de combustible
- H. Máquinas para cambio de monedas por billetes
- l. Máquinas para cambio de billetes por monedas
- J. Máquinas para cambio de billetes por fichas de casino.
- K. Máquinas para compra de ticket (conciertos, fútbol etc.)
- L. Kioscos para consultas, con operaciones no cash
- M. Máquinas diseñadas, en las que el comprador en un supermercado pasa los productos que compró sobre un lector de códigos de barras, el comprador paga el importe tipo cajero automático con su tarjeta sin la necesidad de una cajera.

Entonces, existen variedad\_ de aplicaciones para el manejo de dinero en las máquinas de autoservicio, desde dispensadores de monedas, cambiadores de billetes por monedas a aceptadores de billetes para pagos con dispensador para el vuelto etc.

Hoy en día en el mundo globalizado la competencia y reducción de costos operativos obliga a las compañías a implementar soluciones tecnológicas que les permitan dar un servicio las 24 horas del día con equipos de autoservicio sin tener que pagar planillas de empleados.

El cliente tiene a su disposición equipos de autoservicio en muchos lugares, en el caso de pago de servicios se aligera la congestión de colas y se aminora el malestar de sus · clientes que tienen que hacer largas colas para atención en ventanillas.

Por lo general en las ventanillas de pago de las compañías de teléfonos, luz o agua hay enormes colas que se pudieran descongestionar fácilmente haciendo el pago en un grupo de cajeros ATM que acepten billetes.

Se debe considerar el retorno de la inversión. Tomando como referencia el sueldo de un empleado, el retorno de la inversión en la compra de una máquina de pagos correspondería al sueldo percibido por el empleado en el lapso 3 a 4 años.

En los Estados Unidos después de los atentados del 11 de noviembre las compañías aéreas debido a la crisis por la que atravesaban, se vieron obligadas a despedir personal y en su lugar se colocaron máquinas de autoservicio en los aeropuertos llamadas self service check machine ( máquina para chequeo de pasaje para abordaje). Hay aplicaciones interesantes en el cual se puede implementar una solución tecnológica rentable, como por ejemplo una máquina con un sistema de control para pago de impuestos en los aeropuertos, dado que el servicio brindado abarca las 24 horas del día incluyendo sábados y domingos.

En la Figura 1.5 se muestra una máquina en la que se compra boletos para eventos.

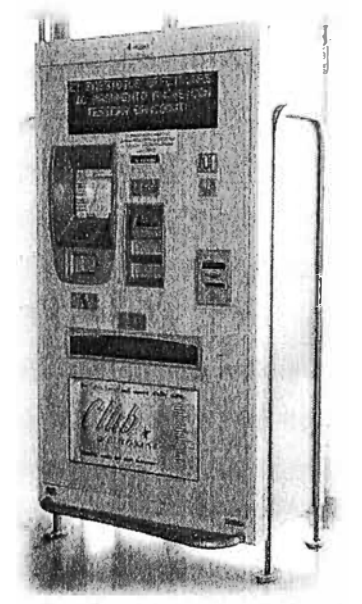

Fig. 1.5 Máquina para compra de boletos

En un sistema de peaje que cuenta con no menos de 3 turnos de empleados en cada carril, se puede implementar una tranquera y un receptor de monedas tipo embudo.

En el caso de los terminales terrestres en concesión, en los cuales el pasajero paga una tasa de un sol para abordar un BUS, también es posible colocar una máquina de autoservicio.

Como referencia acerca del incremento de terminales tipo ATM; en 1985 en los Estados Unidos había 60,000 ATMs instalados y 485,000 empleados en las ventanillas de los bancos, hoy en día hay 352,000 ATMs y 527,000 empleados. De lo anterior deducimos cual es la tendencia, es decir, el empleo del autoservicio se ha vuelto esencial.

Para el público es realmente frustrante hacer largas colas de espera en las ventanillas de atención al público.

En un estudio realizado por Opinión Research Corp para NCR Corp, se encontró que, 39 por ciento de los consumidores estaban dispuestos a utilizar alternativas de autoservicio para reducir sus tiempos de espera. "Claramente, se ve que la gente desea más control sobre sus vidas, y eso . incluye poder reducir el tiempo que pasan en actividades no productivas, tales como esperar en colas", dijo Mike Webster, Vicepresidente de la División de las soluciones del autoservicio en la NCR.

El estudio encontró que los consumidores pasan más de dos días al año haciendo colas, cuando ese tiempo lo podrían emplear mejor con los amigos o familia u otras formas de ocio.

El 49 por ciento de los encuestados respondieron que pierden casi entre 30 minutos a dos horas a la semana haciendo colas. En cuanto a los consumidores más jóvenes, estos parecen ser más conscientes del tiempo perdido, con un 16 por ciento en el rango de 18 a 24 años, que dicen en una semana típica pierden dos horas o más haciendo colas.

Finalmente los consumidores son los que buscan alternativas de autoservicio, para reducir su espera y salir lo más rápidamente posible. El 30% de los encuestados en el estudio dijeron, que estarían extremadamente o muy interesados en usar el Kiosko de autoservicio u otro dispositivo de autoservicio disponible para hacer sus operaciones más rápidamente.

La disponibilidad del autoservicio puede influenciar a un consumidor a elegir su proveedor de servicios; un 43 por ciento de los encuestados dijeron que habían elegido un abastecedor en comparación a otro, porque le ofrecía autoservicio.

El estudio encontró que las minorías son las más inclinadas hacia tecnologías del autoservicio, un 55 por ciento de Afro americanos y 57 por ciento de hispanos encuestados, dijeron que han elegido un proveedor porque les ofreció la opción del autoservicio.

### *1.2 Justificación*

En la actualidad la mecanización de los procesos es algo natural; para el caso de autoservicio se observa máquinas expendedoras de bebidas, máquinas en los centros de parqueo de automóviles, dispensadores de monedas, peajes automáticos con un receptor de monedas y una tranquera eléctrica etc.

Estás máquinas trabajan las 24 horas de día y a un costo que se justifica en comparación a colocar a un empleado para dicha labor.

Hace algunos años no existían la gran variedad de fabricantes que existen ahora, tampoco se podía ubicar fácilmente como ahora; mediante una búsqueda por Internet podemos obtener en algunos minutos información necesaria para proponer una solución tecnológica a un sistema que tengamos en mente y adicionalmente, conseguir precios, tiempos de entrega, disponibilidad de stock en almacén y producción a futuro.

Con respecto a las **máquinas para pagos** que existen en el mercado, se encuentran gran variedad de modelos y marcas tales como: Diebold, Kinetics, NCR, IBM, Siemens. Éstas máquinas, son fabricadas para aplicaciones manejadas en general por el mercado financiero.

En la fabricación de éstas máquinas se tiene que considerar el soporte de desarrollo informático para que puedan trabajar. Si un fabricante vendiera las máquinas tipo ATM como hardware, sin desarrollo informático, sin actualizaciones y mantenimiento, la venta no sería tan rentable como lo son a lo largo de su vida útil. Entonces el interés en fabricar una máquina tipo A TM ya no radica en producir todos sus componentes.

Para la fabricación de los componentes, existen empresas que se dedican única y exclusivamente a producirlos.

No se espera que, la IBM diseñe una impresora para un cajero ATM, cuando su negocio tal vez no está en la venta de la impresora sino en la solución que se piensa implementar. La máquina se convierte en una herramienta, así el valor agregado está en el desarrollo informático para que el equipo se adapte a la necesidad del usuario y funcione en línea. La aplicación que se programe en la máquina debe ser a la medida de las necesidades del cliente.

Con respecto a la comunicación, la transferencia de información entre un equipo ATM y su servidor es a nivel de aplicación, cualquiera sea el medio físico empleado ( IPX, SDLC, X25, ADLS, Frame Relay, Dial UP Propietario ).

Por lo expuesto, el presente informe proyecta el diseño de una máquina de autoservicio como parte integral de un sistema y que en lo relacionado a su precio de venta, el equipo debe ser competitivo frente a las marcas reconocidas.

A continuación se detalla las ventajas de fabricar una máquina de autoservicio frente a los competidores.

- Se tiene la ventaja del soporte técnico rápido ( 2 Horas como máximo· ), ya que el proveedor sería local.
- Al fabricar la máquina, se puede fabricar a la medida del cliente, dándole un valor agregado con respecto a otra ya estándar; de fácil actualización, ya que primero se hace una versión prototipo en la que se anotará las mejoras que deberán implementarse, y con respecto a

los componentes modulares, éstos no cambian sólo se agregan y se retiran.

- Ésta máquina permitirá brindar un servicio las 24 horas, Así se descongestionarían las ventanillas de atención al cliente dando como resultado la satisfacción de usuario que acude a la máquina, el cual evitaría largas colas y traslado a la agencia.
- El costo de la inversión en ésta máquina de diseño local, es inferior al costo de una máquina importada. Se ha realizado el estudio respectivo que lo corrobora.
- El desarrollo de aplicaciones informáticas para el funcionamiento de la máquina de autoservicio es altamente rentable. Se cuantifican las horas de desarrollo de un analista y los programadores. Por única vez se paga el precio, pero luego las demás licencias de software para cada máquina no generan mayor costo, sólo ganancias, como ocurre con las licencias de sistemas operativos como el Windows.

Frente a estos argumentos es factible la fabricación de una Máquina de Autoservicio para el pago de Tasas, con la integración de componentes modulares de marcas reconocidas tales como impresoras de EPSON ( Japón ), equipos para manejo de monedas de Money Control ( Reino Unido ), computadora de marca lntel ( USA ), tarjeta digital de Texas lnstrument.

## **CAPITULO 11 DESCRIPCION Y REQUERIMIENTOS**

### *2.1 Descripción del sistema*

En el sistema de pago de tasas se proyecta la instalación de terminales de autoservicio en los puntos estratégicos de la ciudad. Estos equipos operaran las 24 horas y cada terminal de autoservicio estará conectado a la red de la entidad recaudadora mediante una línea telefónica común utilizando un enlace ADSL. En el centro de control, un computador central estará a cargo de la recepción de información y monitoreo de los terminales como se muestra en la figura 2.1

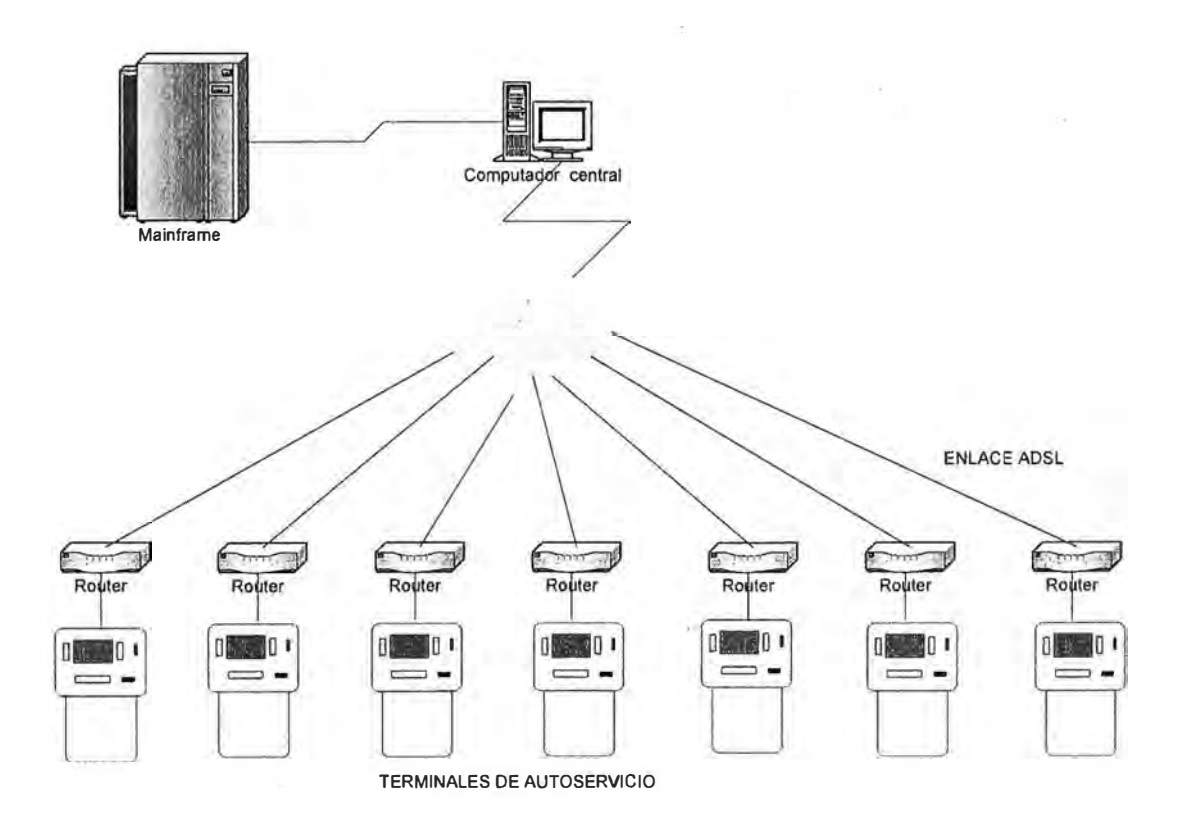

Figura 2.1 Diagrama del sistema

#### *2.2 Requerimientos de este sistema*

#### **2.2.1 Terminal de autoservicio**

Esta máquina de autoservicio tipo ATM es la encargada de interactuar con el usuario e imprimir los comprobantes de pago de tasas, en adelante a la máquina la nombraremos como **MPT.** Ésta máquina se encargara de procesar el cierre diario de las operaciones. La MPT deberá enviar los datos de lo recaudado al computador central, también deberá enviar códigos de alarmas en caso de fallas o de forma preventiva, por ejemplo el papel está por agotarse o el vuelto está por agotarse.

### **2.2.2 Servidor central**

Es un servidor de computo estará a cargo de lo siguiente:

- La recepción de los datos procesados por cada MPT.
- Almacenaje de la información recibida en una base de datos, procesamiento de la información y el envío al Mainframe (computador central del cliente).

11

• El monitoreo de alarmas de cada MPT, el monitoreo se hará haciendo uso de una aplicación informática para las comunicaciones.

### **2.2.3 Software para la MPT**

La MPT requiere software de interfase con el usuario, software de control, software de procesamiento de la información y software de comunicaciones.

Estos programas se ejecutaran en cada MPT y deberán ser diseñados como componentes modulares los cuales se describen a continuación:

- Módulo para Interactuar con el usuario, es la interfase visual con el cliente que usa el servicio.
- Módulo para envió de datos y alarmas al servidor central.
- Módulo para procesar la información de las transacciones efectuadas.
- Módulo para monitoreo del equipo

### **2.2.4 Software para el servidor**

Se requiere el desarrollo de un programa de comunicaciones para la recepción en línea de códigos de alarma enviados desde cada MPT, éste programa se ejecutará en el servidor central. A la vez éstas alarmas deben ser procesadas por otra aplicación; ésta aplicación se llamará monitoreo de alarmas, éste monitoreo debe contar con una interfase grafica que permita al operador reconocer fácilmente la condición de cada MPT. Se requiere otro programa de comunicaciones para la recepción de los datos procesados

por cada MPT, éstos datos contienen información del consolidado de las transacciones

efectuadas en cada máquina ·MPT, con los datos almacenados, se requiere un programa que procese ésta información y se la entregue al operador en forma gráfica y en archivos planos entendibles por el computador central.

### 2.2.5 Equipos de comunicaciones

Los equipos de comunicaciones servirán para la transferencia de información entre las MPT y el servidor central.

Durante las pruebas de campo en diferentes puntos de la ciudad, se constató que, usando la línea telefónica común con conexión tipo dial up (enlace con MODEM), la conexión presentó problemas debido a las interferencias en la línea, éste problema se presentaba en forma aleatoria y dificultaba las comunicaciones con interrupción de la conexión y cortes en el envío de datos frecuente.

Debido a éstas dificultades que se presentaron, se decidió por usar un enlace más estable, se optó por el enlace ADSL.

El enlace ADSL trabaja con el protocolo de comunicaciones TCP/IP de Internet.

Para un usuario final el medio físico es similar al de la conexión Dial up, ya que ambos usan la línea telefónica común. Sólo en ello se parecen ya que detrás de la central telefónica, la tecnología ADSL cuenta con sus propios equipos de comunicaciones para datos. La tecnología ADSL es de alto rendimiento en cuanto a velocidad de transmisión, estabilidad del enlace en comparación con el enlace Dial up.

### **CAPITULO 111**

### **DISEÑO Y DESARROLLO DEL TERMINAL MPT**

### *3.1 Consideraciones*

El terminal MPT debe estar preparado para lo siguiente:

- La recepción de monedas de las siguientes denominaciones, un sol, dos soles y cinco soles, con un nivel de aceptación del 90%.
- Entrega de vuelto en caso de que el monto ingresado supere el valor de la tasa elegida.
- Devolución de monedas en caso de anulación de una operación.
- Entrega del comprobante de pago en medio impreso.
- En caso de avería debe estar en condiciones de detectar la falla y enviar un código de alarma a la central de monitoreo.
- Permitir al operador de la entidad recaudadora, realizar operaciones de cierre de caja y reinicio de operaciones.
- Retiro del dinero recaudado mediante el intercambio de una caja de seguridad llena por otra vacía, la caja debe ser sellada.
- Recarga de monedas para vuelto mediante el intercambio de un Hopper (dispensador de monedas) vacío por otro lleno de monedas.

### *3.2 Operación del terminal MPT*

La secuencia de operación es la siguiente:

- El cliente procede a elegir la tasa a pagar, luego ve el menú de opciones en pantalla y pulsa las teclas de flechas colocadas en ambos lados de la pantalla tipo terminal ATM.
- A continuación el cliente sigue las instrucciones y procede a Ingresar su número de DNI utilizando para ello el teclado numérico.
- Luego el cliente ingresa las monedas en la máquina una por una hasta completar el monto o superarlo.
- El cliente recibirá el vuelto en caso de que el monto ingresado supere el valor de la tasa
- Finalmente el usuario retira su comprobante de pago impreso.
- El siguiente grafico muestra la lógica de operación del Terminal de autoservicio.

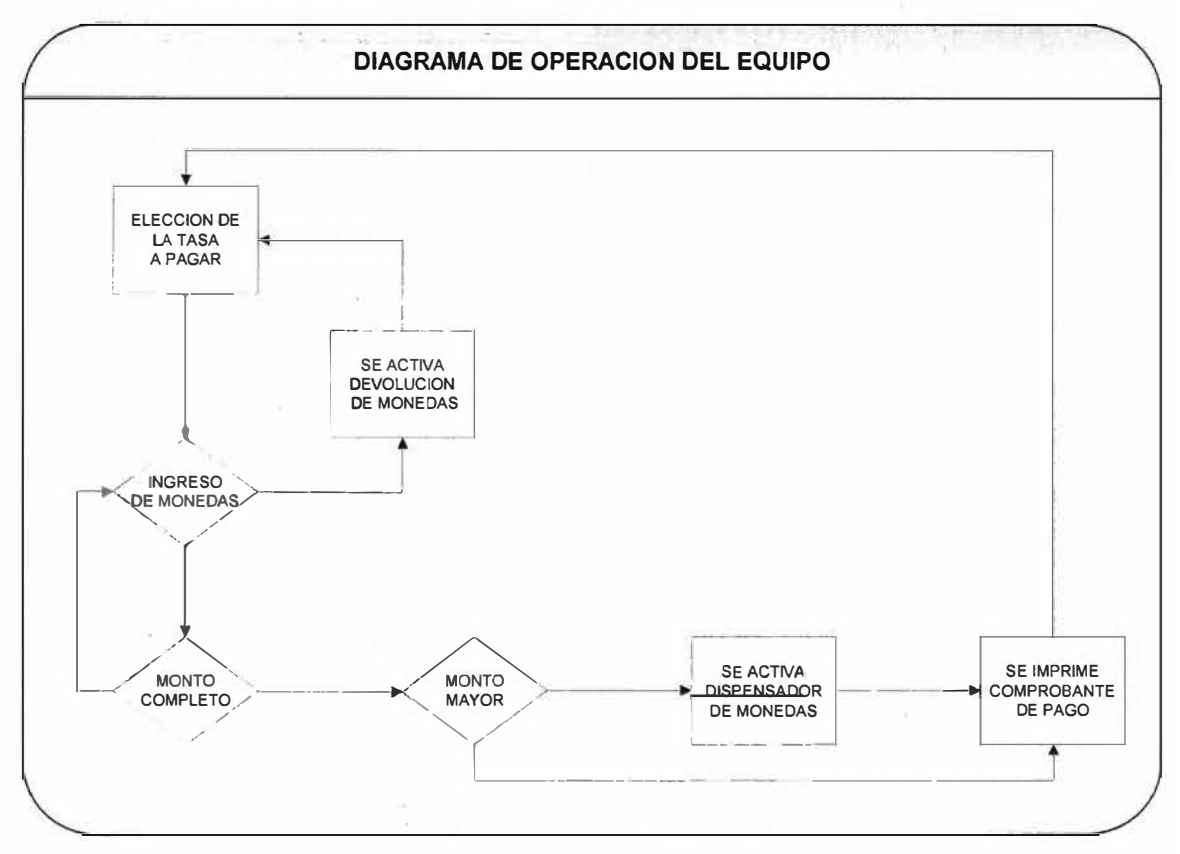

Fig. 3.1 Diagrama de operación

### *3.3 Componentes a integrar*

En el diseño de la MPT se deben emplear componentes modulares, el utilizar módulos separados facilita el manejo, la programación y mantenimiento de la MPT.

La siguiente lista enumera los componentes a integrar.

- 1. Dispensador de monedas
- 2. Validador de monedas
- 3. Módulo de ingreso y devolución de monedas
- 4. Caja de seguridad
- 5. Computadora
- 6. Impresora
- 7. Teclados antivandálicos
- 8. Pantalla LCD
- 9. Sensores
- 10. Tarjeta de interfase para control de mecanismos y monitoreo de sensores.
- 11. Tarjeta de comunicación de red.

El siguiente grafico muestra las conexiones internas

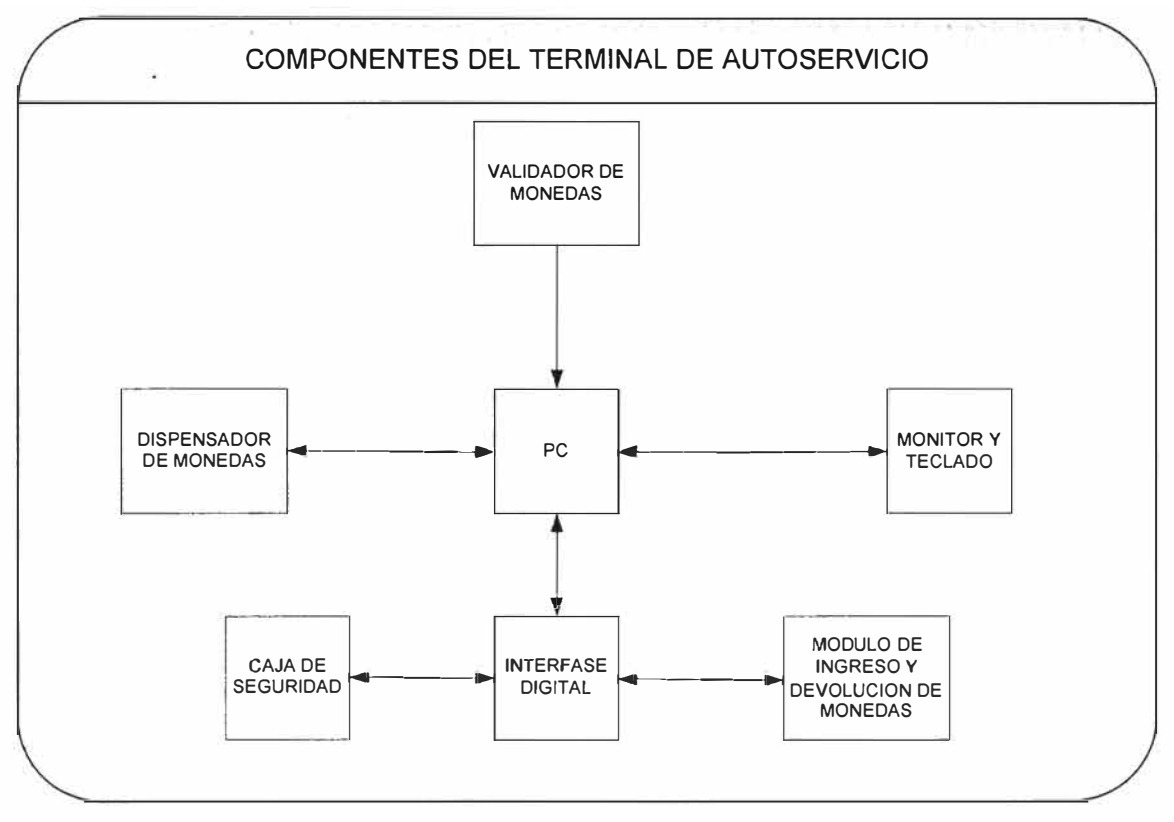

Fig. 3.2 Esquema de conexiones internas

### **3.3.1 Dispensador de monedas**

Este módulo es el que se utiliza para dar el vuelto. En el caso de que la operación lo requiera, éste módulo dispensara las monedas que tiene almacenadas. Es un módulo que en adelante lo llamaremos **Hopper** el cual se muestra en la figura 3.3.

Para la elección de éste módulo se recomienda comparar los datos de las fichas técnicas de los diferentes proveedores, se deberá ver detalles tales como su tamaño, peso, rendimiento, tiempo de vida útil dada por valor MCBF, El valor MCBF es proporcionado por cada fabricante. En la elección también se verifica la experiencia y calidad del proveedor. Así éste módulo al ser de calidad puede encontrarse instalado en máquinas

ATM de reconocidas marcas. Este módulo es controlado por medio de comandos, estos comandos son enviados desde la computadora, entonces el Hopper y la computadora deben estar conectados por una interfase serial RS232. Además el Hopper podrá retirarse con facilidad y colocar otro lleno de monedas en caso de que esté vacío o averiado. El Hopper tiene con un conector de datos tipo socket de gran rigidez para facilitar su intercambio.

Características principales del Hopper:

- Posee un contador de monedas interno que se incrementa cada vez que el hopper detecta la salida de monedas, el contador ésta incorporado en su procesamiento lógico y puede invocarse con un comando. Se utiliza el dato del contador para contrastar con la información de la cantidad de monedas que registra la aplicación en la computadora.
- Por medio de un comando se le puede preguntar por su estado, esto se utiliza para el monitoreo de éste módulo , en caso de que se presente una falla la computadora lo procesara y enviara la alarma respectiva.
- Posee un sensor de ausencia de monedas, según el estado de éste sensor la computadora genera una alarma al centro de monitoreo, el usuario con ésta información dispone el cambio de Hopper.
- Conexión con señales TTL  $0 5$  V.
- Tiene capacidad de almacenar 2000 monedas.
- Alimentación de energía 24 voltios y 3amp.

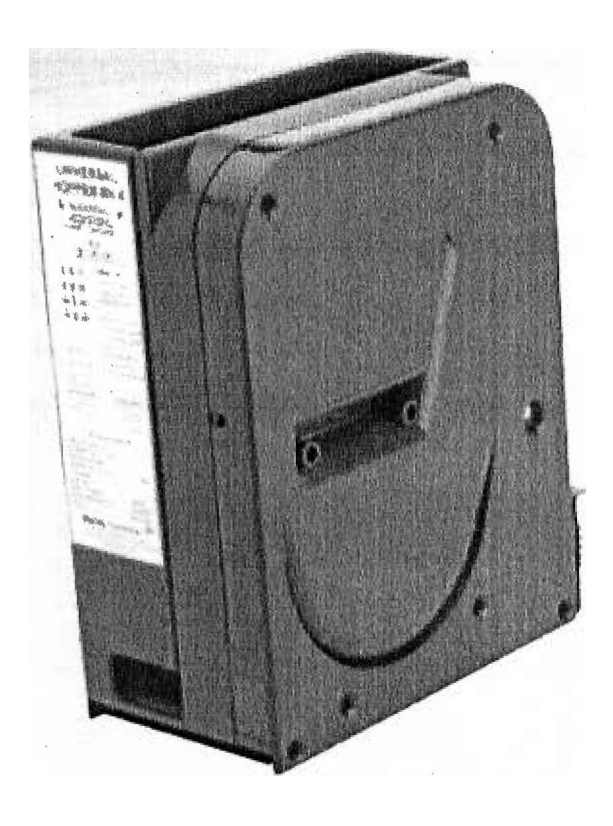

Fig. 3.3 HOPPER

### **3.3.2 Validador de monedas**

Este módulo permite al usuario, poder ingresar monedas de un sol, dos soles y cinco soles. El validador reconoce .las monedas según su denominación, las monedas que no son reconocidas son rechazadas, la computadora usa el puerto RS232 para comunicarse con éste módulo , la computadora recibe la información y la procesa según las instrucciones programadas en la aplicación.

Para la elección del validador de monedas, se debe considerar el que pueda reconocer monedas locales, se debe coordinar con el proveedor del dispositivo para la respectiva personalización de monedas. Se tiene que enviar monedas a la fábrica y el equipo será pre-programado para su uso oficial por el fabricante. Una característica de éste equipo es que no hay necesidad de cambiar de equipo, en el caso de que haya una actualización de las monedas; lo único que se tiene que hacer es cargar en la configuración del dispositivo la nueva denominación, ésta recarga del software se realiza transfiriendo la nueva información de monedas desde una PC.

Este equipo elegido tiene 14 niveles de seguridad desde la más alta -7 a la más baja +7. Las dificultades encontradas son la gran cantidad de monedas falsas que obligan a subir el nivel de seguridad del producto. Se recomienda configurar éste equipo para un nivel de

aceptación del 90% de monedas verdaderas. El otro 10% de monedas no será reconocida por el. validador, debido al desgaste del metal la máquina no las detecta. De reducirse el nivel de seguridad, el validador podría aceptar las monedas falsas. Características principales:

- Validación de varias denominaciones, hasta 12 tipos de monedas.
- Conexión con señales TTL O 5V
- Alimentación de energía de 12 voltios
- Registro de estado (estado del equipo)

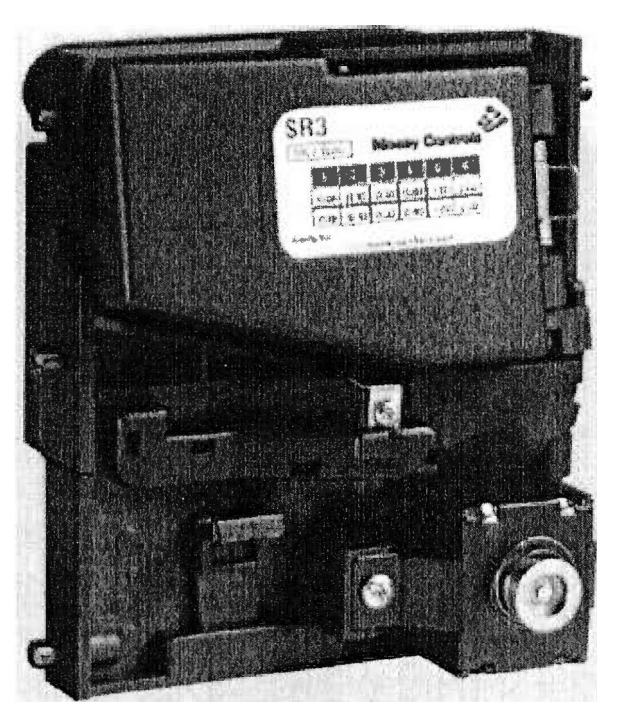

Fig. 3.4 Aceptador o Validador de monedas

### **3.3.3 Módulo de ingreso y devolución de monedas**

Cuando el cliente desee cancelar una transacción, el equipo debe ser capaz de devolver las monedas que el cliente ingreso en la MPT. Así éste módulo debe ser diseñado para que disponga de dos mecanismos, uno cuya función sea la de retener las monedas temporalmente y otro cuya función sea la de dirigir las monedas.

El mecanismo direccionador de monedas permite el enrutado de monedas hacia la caja de seguridad o hacia el bolsillo de devolución externo. De ahora en adelante llamaremos a éste módulo ""Divertor".

Según sea el caso, se gobernará mediante la siguiente lógica:

- En caso de que la operación haya sido satisfactoria, las monedas . almacenadas en el retenedor serán enviadas a la caja de seguridad.
- En caso de anulación de una operación, las monedas almacenadas serán enviadas al bolsillo de devolución.
- En caso de ingreso de monedas accidentalmente, las monedas serán enviadas al bolsillo de devolución.

Para su funcionamiento éste módulo cuenta con dos mecanismos, cada uno controlado por un solenoide y cada uno con sus respectivos sensores ópticos.

El control de éste módulo se hace desde el computador, mediante el uso de las salidas TTL de una tarjeta digital PCI 1/0, ésta tarjeta es colocada en un slot del computador.

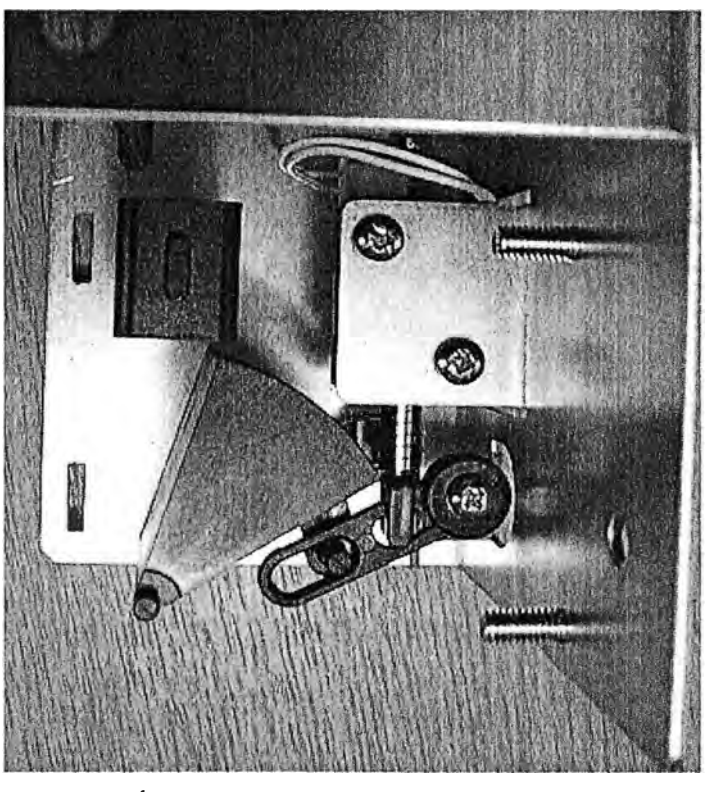

Fig. 3.5 MÓDULO DIRECCIONADOR DE **MONEDAS**

### **3.3.4 Caja de seguridad**

Según las especificaciones del cliente, la caja de seguridad deberá estar cerrada siempre, aún cuando la máquina esté funcionando y sólo deberá abrirse cuando las monedas ingresen a la caja. Este módulo tiene la característica de poder retirarse cuando está lleno y en su lugar colocar otro vacío, el módulo tiene una puerta que se abre con una llave para poder hacer el retiro de monedas; de ahora en adelante lo llamaremos **CASH BOX.** Este módulo es controlado electrónicamente con señales TTL desde el computador, éste dispositivo cuenta con lo siguientes componentes:

- . Compuerta electromecánica, la cual se abre por orden de la computadora para permitir el ingreso de monedas al cash box, luego la caja se vuelve a cerrar por orden de la computadora, para certificar esta orden el cash box tiene un sensor óptico en la compuerta.
- Cerrojo de compuerta, controlado por la computadora, el cual no permite que la compuerta se abra manualmente.
- Sensor de monedas, éste sensor permite que la aplicación éste enterada si la caja de seguridad ya ésta casi llena.
- Sensor de apertura, éste sensor es monitoreado por la aplicación, la computadora generara una alarma en caso de apertura de la puerta.

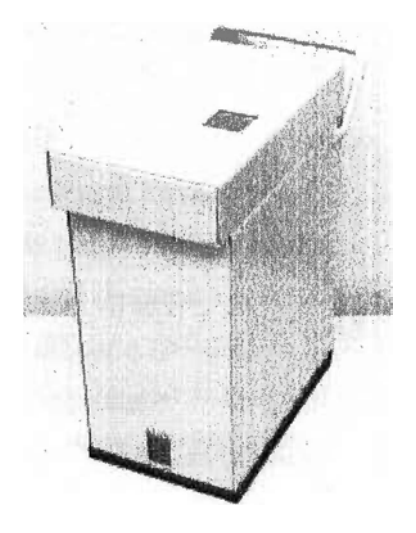

Fig. 3.6 CASH BOX

### **3.3.5 Computadora**

Este elemento es el encargado del control y monitoreo de la MPT, la computadora deberá contar con los siguientes elementos:

- Una tarjeta madre y los elementos periféricos básicos, disco duro, procesador, memoria, interfase de video.
- Una tarjeta PCI digital para entrada y salida de señales TTL, la tarjeta deberá ser programable y servirá para control y monitoreo de la MPT.
- Una tarjeta se puertos seriales RS232, para la comunicación con los módulos Hopper, validador de monedas e impresora.

Una tarieta de red ethernet.

### **3.3.6 Impresora**

Elemento de la MPT encargada de la impresión de comprobantes de pago, para su elección se recomienda comparar su costo de mantenimiento y rendimiento. Debe ser de tecnología de impresión térmica.

Esta tecnología utiliza un rollo de papel sensible al calor, la impresora no utiliza cinta de impresión, como en el caso de una impresora matricial. El rollo debe ser lo suficientemente grande como para alargar los periodos de cambio a como mínimo dos semanas. La impresora que cumple con éste requerimiento, es una EPSON modelo EUT-**432.** 

La impresora estará conectada al computador mediante una interfase serial RS232; Además de impresión, la impresora guarda en memoria el estado de sus componentes internos y debe ser monitoreada, en caso de producirse los siguientes casos

- Falla en los mecanismos de impresión
- Detección de Papel trabado
- Detección de papel ésta por acabarse
- Detección de fin de papel
- Mecanismo de corte trabado
- Falla por sobre voltaje

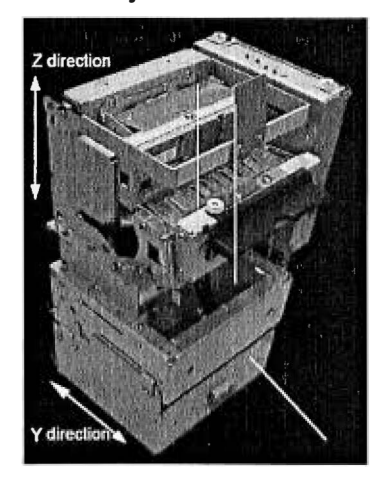

Fig. 3.7 Impresora

Características técnicas de la impresora:

- Rollo de papel de 203 mm de diámetro con 600 metros de longitud, ésta característica permite ampliar el tiempo de reposición de papel.
- No utiliza cinta de impresión lo cual elimina las fallas originadas por éste insumo tales como: cinta trabada, cinta gastada, mecanismo de arrastre de cinta gastado.
- Presenter, ésto significa que el usuario recibe el comprobante luego de que la impresión. se haya realizado, es decir que durante el proceso de impresión el usuario no tiene acceso al comprobante, eliminando así las probables fallas en el equipo ocasionadas por un usuario apurado.
- El equipo es controlado mediante comandos transmitidos en el puerto serial RS232° desde el computador.

### **3.3.7 Teclados antivandalicos**

Este elemento le da a la MPT la robustez de un cajero ATM. El teclado tiene que ser de fabricación antivandalico debido a que está expuesto y sin vigilancia. Según se aprecia en el grafico 3.8 y 3.9 da la impresión de ser robusto a primera vista, por lo que nadie estará interesado en su destrucción. El teclado de flechas es el que permite al usuario escoger las opciones mostradas en la pantalla gráfica y el teclado numérico permite ingresar el número de DNI; así los teclados deben ser robustos y resistir el maltrato. Dado que el teclado no tiene electrónica de descodificación, es necesario un encoder para la conexión al computador, el encoder debe ser programable y de conexión estándar PS2.

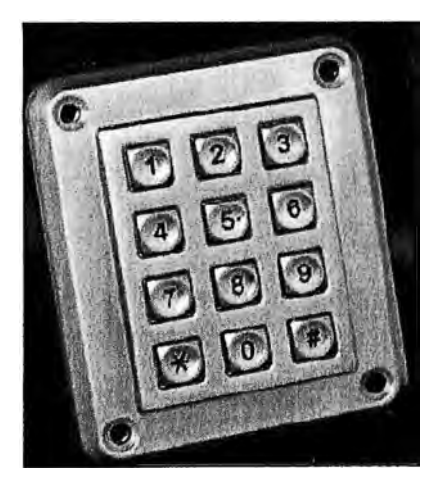

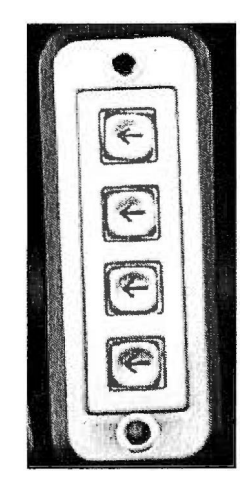

Fig. 3.8 Teclado numérico Fig. 3.9 Teclado de flechas

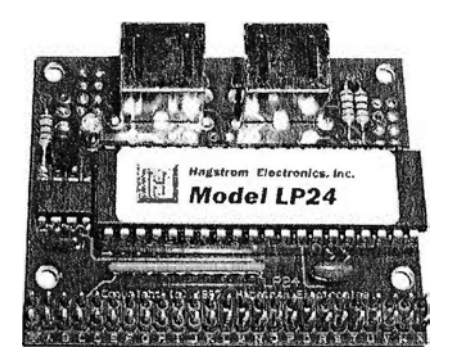

Fig. 3.10 Encoder de teclado

### **3.3.8 Pantalla LCD**

Este elemento es la interfase gráfica con el usuario, se descarta el uso de pantalla touch screen debido a que la MPT estará en un ambiente no vigilado y por lo tanto susceptible al maltrato. Las pantallas tipo touch resistentes al maltrato, sólo se fabrican en modelos tipo CRT, En el diseño de la MPT se debe usar una pantalla LCD de 10.4 pulgadas, queda descartado el uso de pantalla touch CRT ya que ocupa mucho espacio. La pantalla LCD deberá estar protegido contra golpes, para la protección se utilizará varias placas de vidrio con láminas de protección intercaladas entre sí, se proporcionará de ésta manera protección a la pantalla contra los golpes.

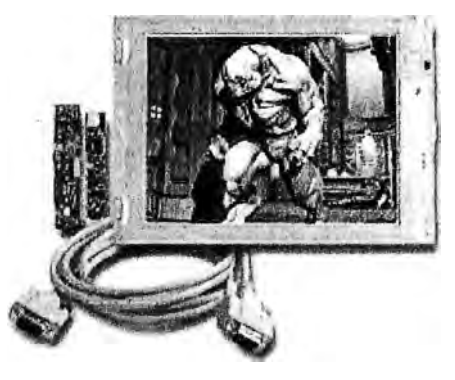

Fig. 3.11 Pantalla LCD

### **3.3.9 Sensores**

Para el control y monitoreo de la MPT, se deben agregar los siguientes sensores al chasis del equipo:

> • Sensor de puerta posterior, éste sensor será monitoreado por la aplicación y generará una alarma, en el momento que la puerta posterior del equipo se abra. El sensor se muestra en la Fig. 3.12

• Sensor de Puerta frontal abierta, éste sensor será monitoreado por la aplicación y generará una alarma cuando la puerta frontal se abra.

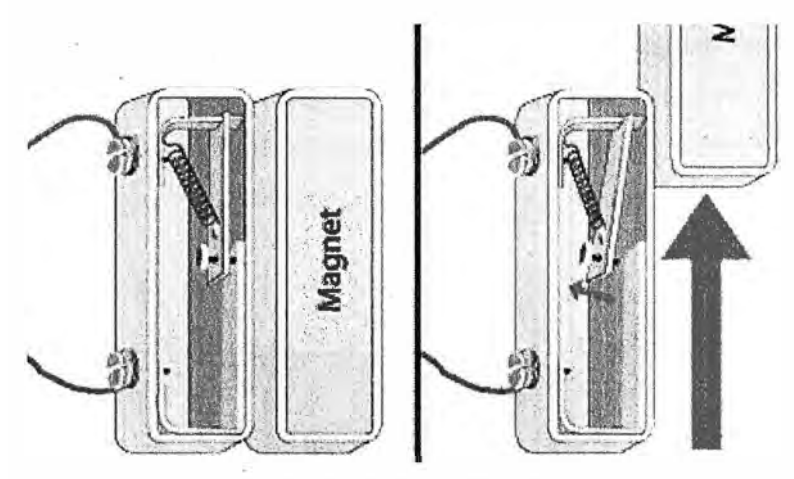

. Fig. 3.12 Sensor Magnético

- Sensor de posición del módulo dispensador de monedas, éste sensor es monitoreado por la aplicación y permite indicar al operador de mantenimiento mediante un mensaje en la pantalla, en el caso de que el módulo no ésta colocado en su posición correcta. Ver Fig. 3.13
- Sensor de posición de la caja de seguridad. Este sensor es monitoreado por la aplicación y permite indicar al operador de mantenimiento mediante un mensaje en la pantalla cuando el módulo no está colocado en su posición correcta. Ver Fig. 3.13.

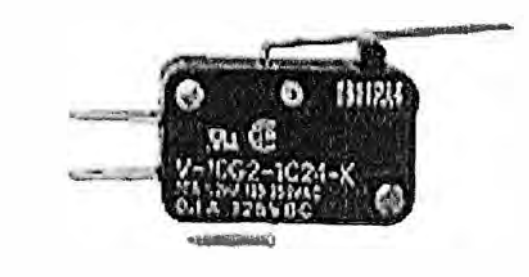

Fig. 3.13 Switch de nivel

- Sensor de luminosidad en la pantalla, éste sensor permite que la aplicación envíe una alarma cuando la pantalla esté apagada.
- Sensor de monedas trabadas, éste sensor ésta ubicado en el canal de ingreso de monedas a la caja de seguridad, permitirá saber si las monedas quedaron retenidas y no ingresaron a su destino.

### **3.3.1 O Tarjeta digital**

Se considera el uso de una tarjeta de bajo costo, que cumple con el requerimiento de manejo de señales TTL a baja velocidad. Esta tarjeta es la que estará integrada en un slot PCI dentro de la computadora y será la encargada de trasmitir las órdenes digitales TTL a los mecanismos y de leer las señales de los sensores instalados. Para acondicionar las señales TTL, se debe diseñar una tarjeta de interfase, ésta tarjeta de interfase acondicionará las señales de potencia y las señales provenientes de los sensores.

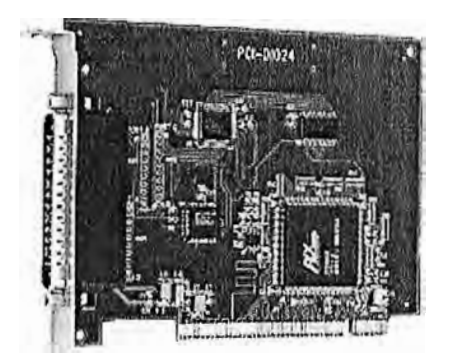

Fig. 3.14 Tarjeta digital 1/0

### **3.3.11 Tarjeta de comunicación ethernet**

Para las comunicaciones, la MPT utilizará el protocolo TCP/IP y la tecnología ADSL, se requiere un puerto de red ethernet en el computador y un router ADSL.

El router ADSL se conectará a la línea telefónica y simultáneamente la computadora se conectará al router ADSL con un cable de red.

Nota: En la etapa de pruebas, se usó el enlace dial up a través de la línea telefónica común, lo cual por las características de las líneas telefónicas, que son líneas con ruido en casi todos los puntos de la ciudad, la comunicación tendía a fallar con una tasa no permitida para el sistema.

### *3.4 Diseño de la MPT*

El diseño de la máquina vamos a dividirlo por partes:

### **3.4.1 Diseño de la alimentación de energía**

Para esto se debe analizar los voltajes requeridos por el sistema:

- Alimentación de 24 voltios DC y 3 Amp, características de la fuente para la impresora de comprobantes y el dispensador de monedas. Esta fuente será del tipo regulada con regulador 7824 y un transistor de potencia en paralelo. En caso de sobre tensión debe contar con un circuito de protección.
- Alimentación de 36 voltios DC y 5 Amp, característica de la fuente para los solenoides de potencia. Esta fuente será del tipo rectificada por diodos y filtro con condensador.
- Alimentación de 12 voltios DC y 1 amp, característica de la fuente para el solenoide de menor potencia. Esta fuente será del tipo rectificado con puente de diodos y condensador.
- Una fuente del tipo switching para la computadora, de una potencia de 500 watts, se usará las salidas +5 volt y +12 volt para la alimentación de los circuitos de interfase entre la PC y los sensores y módulos.

Estas tres fuentes de energía serán controladas por un solo interruptor.

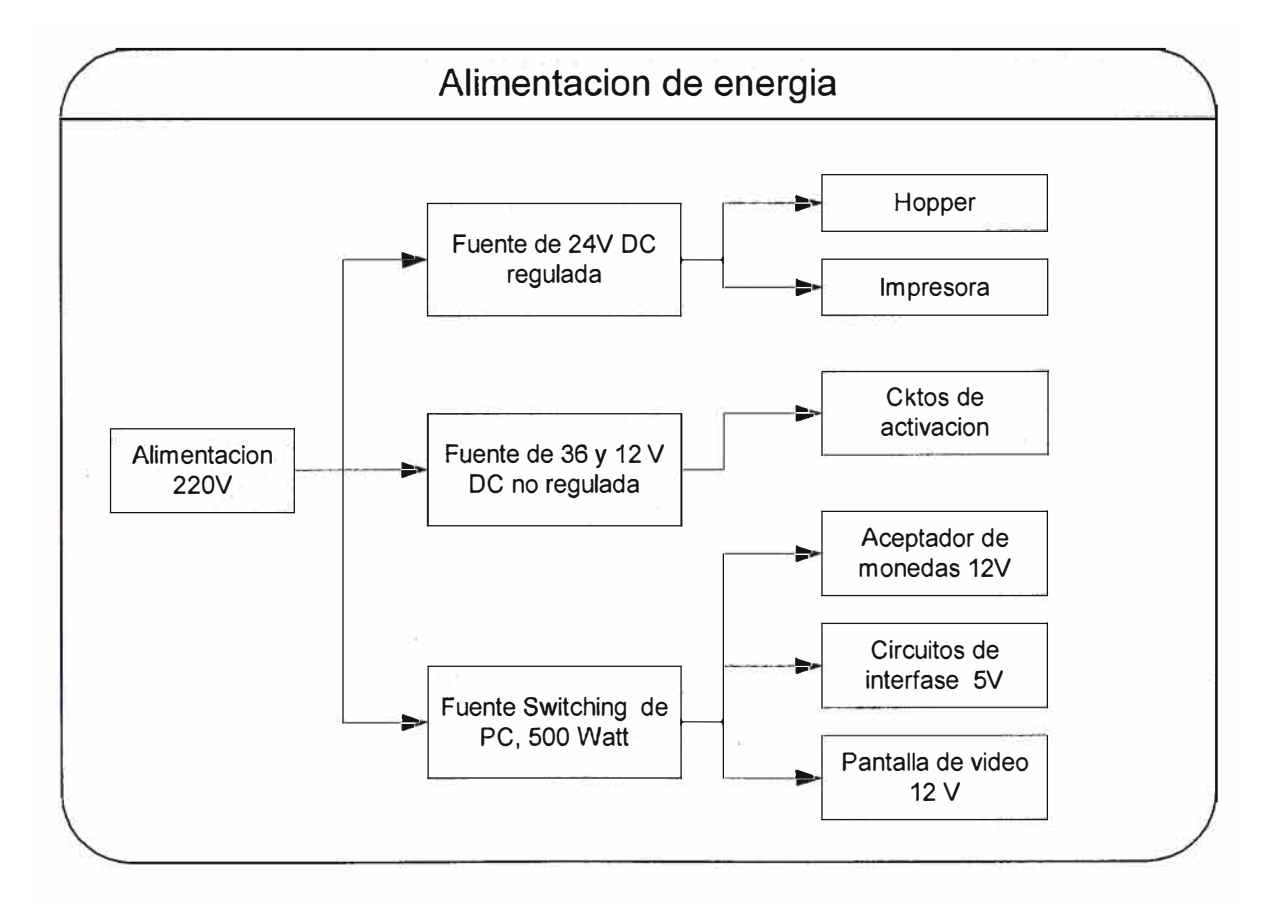

Fig. 3.15 Esquema de energía

### **3.4.2 Diseño del modulo de ingreso y devolución de monedas**

Consideraciones para el diseño de éste módulo

- El módulo debe poder almacenar las monedas hasta un máximo de 5.
- El dispositivo de almacenamiento en condiciones de reposo debe estar cerrado.
- · El direccionador de monedas en condiciones de reposo dirige las monedas al bolsillo de devolución.

Este módulo debe ser capaz de retener las monedas y luego dirigir las monedas hacia dos caminos posibles ( el bolsillo de devolución o al Cash box ).

El diseño de éste rnódulo es básicamente electromecánico.

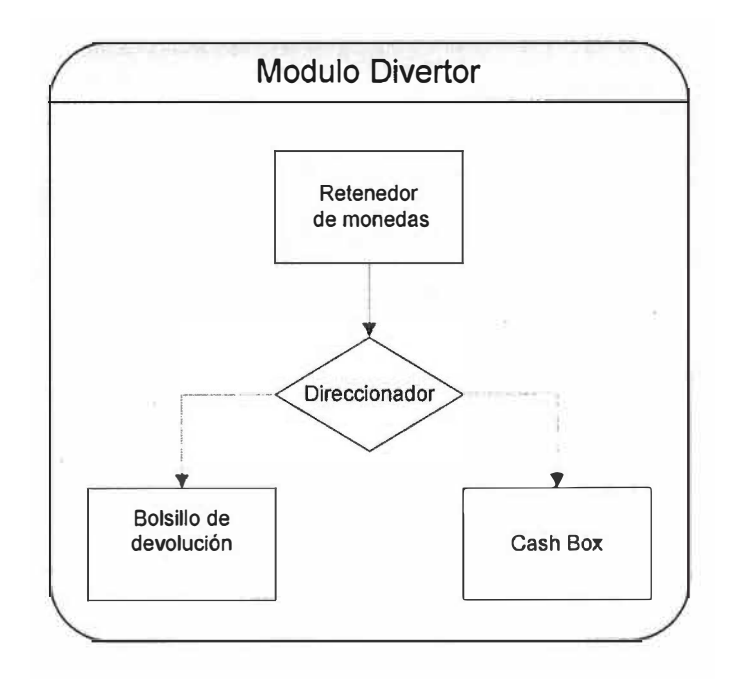

Fig. 3.16 Muestra la secuencia del módulo

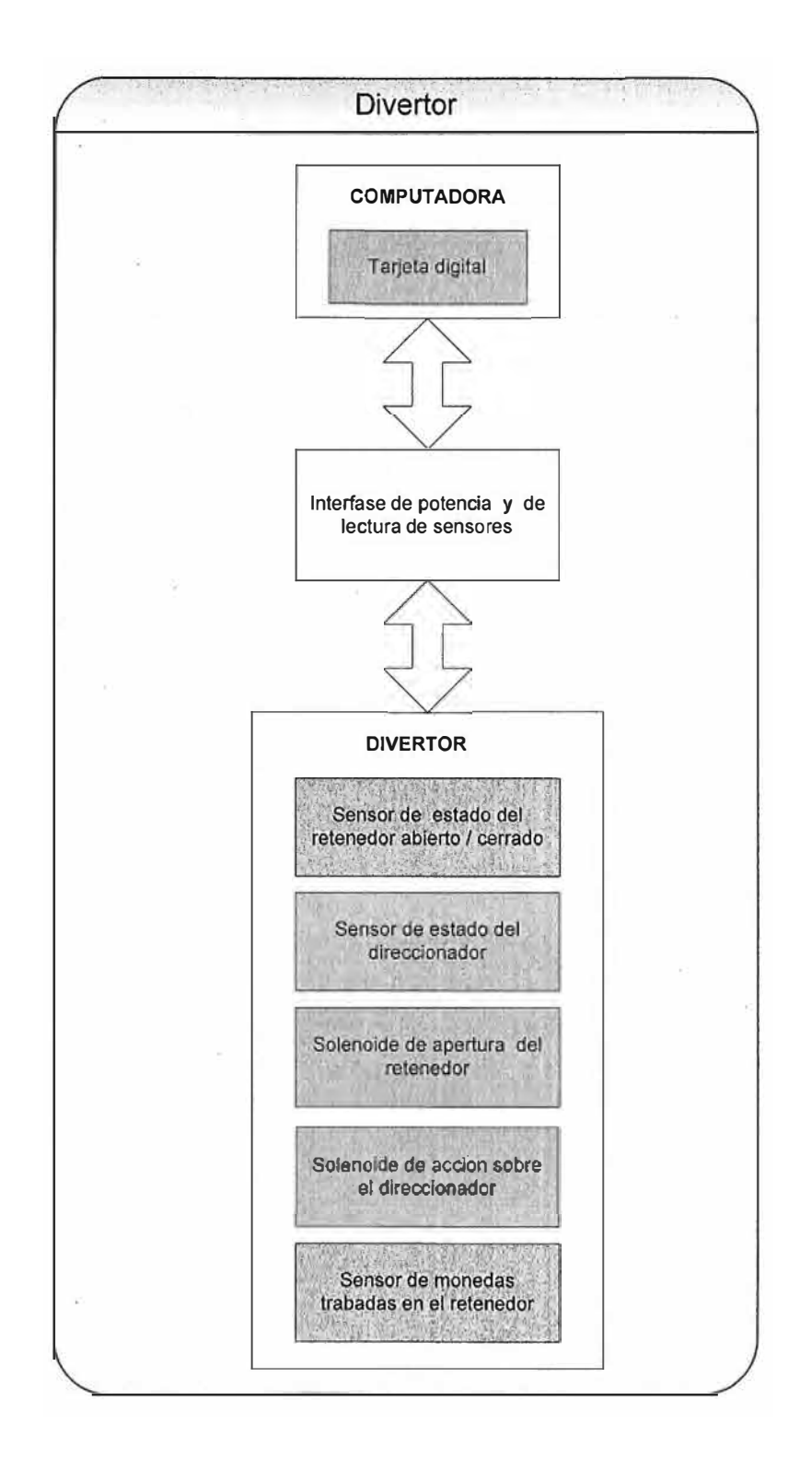

Fig. 3.17 muestra la conexiones eléctricas de señal en el divertor

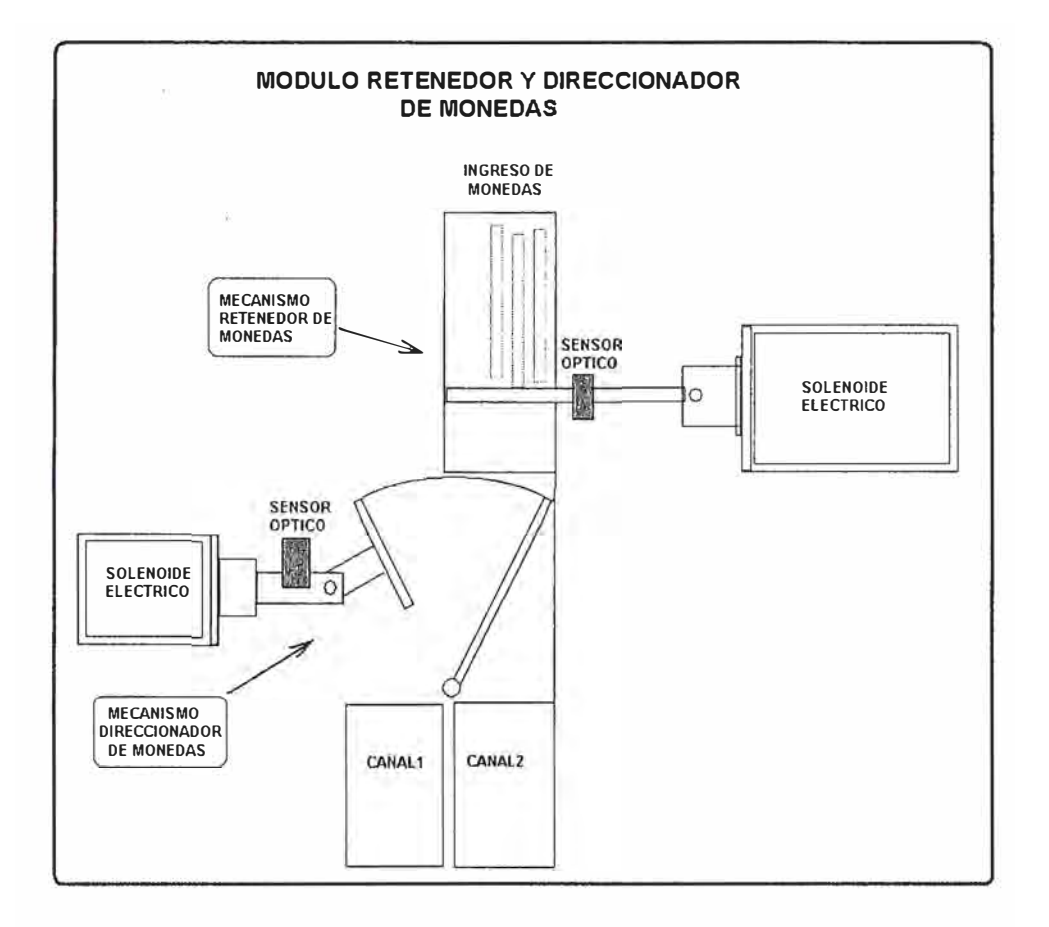

Fig. 3.18 Muestra el diagrama físico del módulo

### **a) Switch óptico (Sensor Óptico)**

Como sensor de posicionamiento de los mecanismos, se utilizará un switch óptico. Se usará el siguiente circuito típico de polarización.

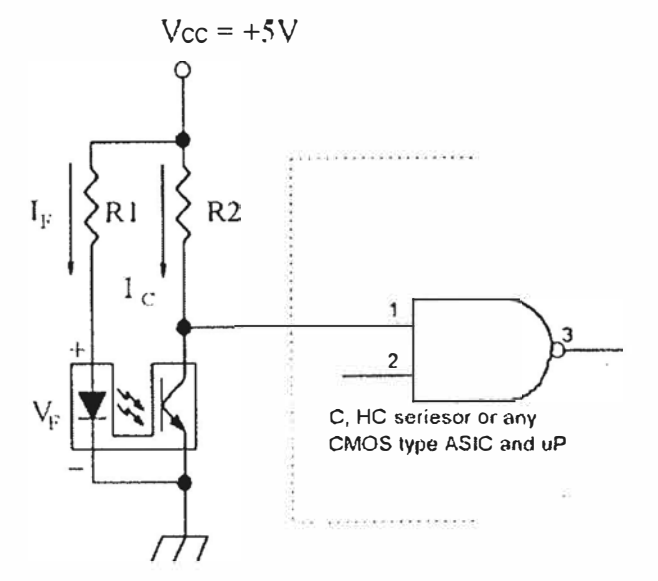

Fig. 3.19 Diagrama de polarización del sensor

De acuerdo con las especificaciones técnicas del fabricante, un sensor por ejemplo el LTH-301-19

Haciendo los cálculos respectivos según tablas del fabricante  $I_{C(0n)}$  min es 1.5mA para

$$
I_{F} = 20 \text{ mA}, V_{(CE)} = 5V
$$
  
\n
$$
I_{F} = (V_{cc} - V_{F})/R1
$$
  
\n
$$
(5V - 1.2V)/R1
$$
........ (V<sub>F</sub> es cercano a 1.2V para I<sub>F</sub> de 10mA a 20mA)

Se sugiere  $I_F$ =10mA entonces  $R1 = (5V - 1.2V)/10mA$ , R1 = 380Ohms

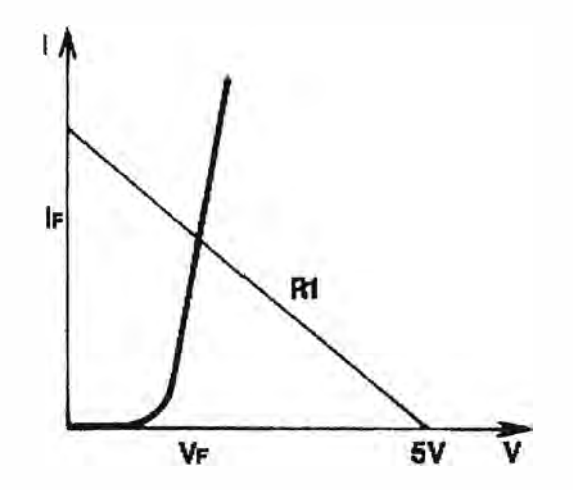

Fig. 3.20 *Características del led infrarrojo 1-* V

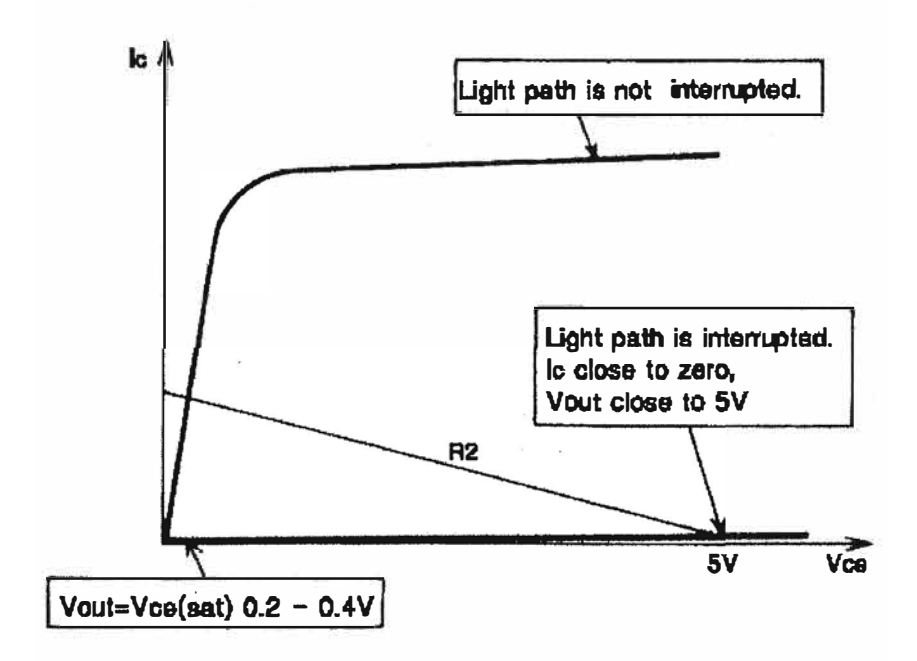

*Fig. 3.21 Corriente de colector Vs Voltaje Colector emisor* 

l<sub>c (on)</sub> Mínimo es cercano a 0.75 MA cuando I<sub>F</sub>=10mA , la entrada de corriente en el CMOS es muy pequeña así que puede no ser tomada en cuenta.

Entonces  $R2_{\text{(min)}} = 5V/0.75mA = 6.7Kohns$ 

Cuando el objeto a ser detectado no interrumpe el camino de la luz, el photo transistor pasa a ON. Para asegurar un buen funcionamiento entre los niveles lógicos alto y bajo, se utilizará R2 = 2 veces R2(min.), así R2 = 13K

Como resultado se usara  $R1 = 380$  ohms y  $R2 = 13K$ ohms

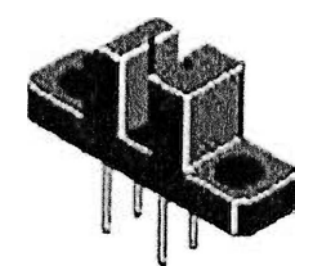

*Fig. 3.22 switch óptico* 

### **b) Retenedor de monedas**

Se utilizará un solenoide en el módulo retenedor de monedas, éste solenoide trabajara a 36 voltios con una corriente nominal de 1.28 Amp.

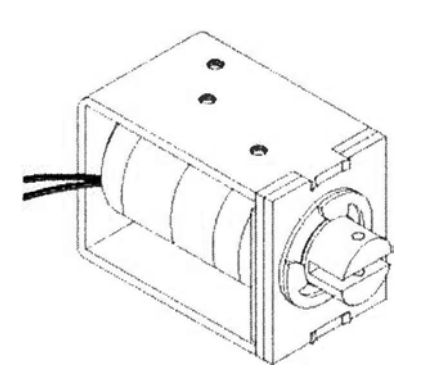

Fig 3.23 Solenoide

*Se elige un solenoide con una fuerza aproximada de 1.* **5** *Kg a una distancia de 1 O mm de carrera, la cual es la que se requiere para desplazar la compuerta deslizante.* 

*La potencia de éste solenoide es de 40 watts y trabajara a 36 voltios.* 

Para la activación de los solenoides, se utilizará el siguiente circuito de potencia basado en la característica de Switch ON OFF del Mosfet. En éste caso se utiliza un mosfet IRF520.

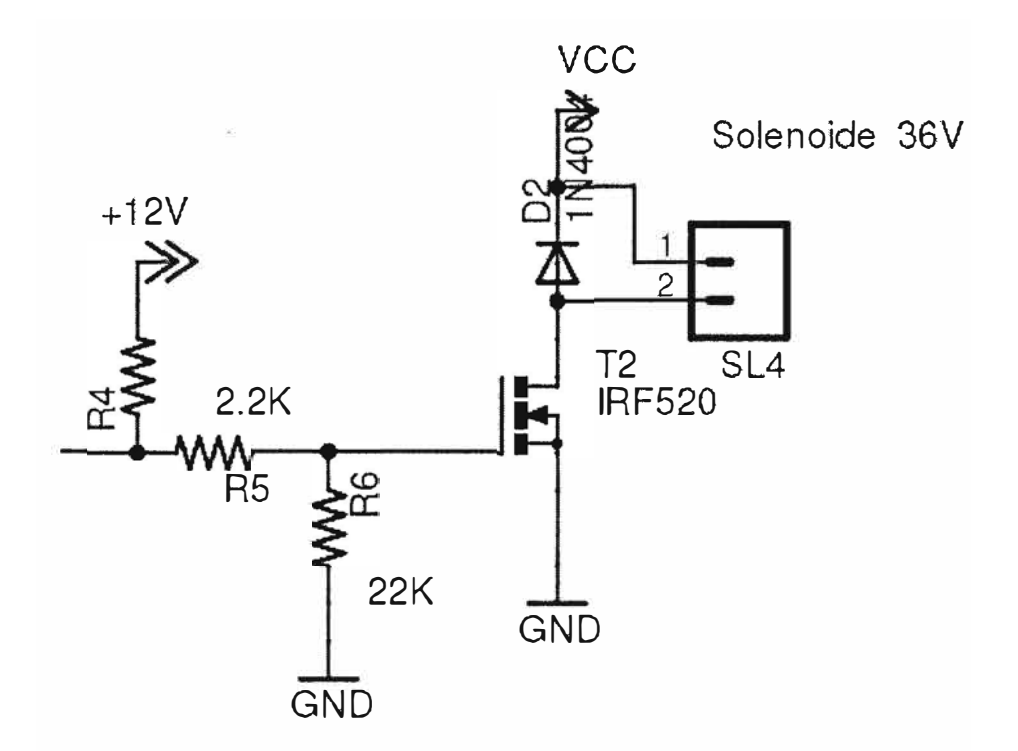

Figura 3.24 Diagrama Electrónico de activación de solenoide con Mosfet

Este modelo de circuito se utilizará para la activación de cada uno de los solenoides que tiene la máquina.

### **3.4.3 Diseño de la caja de seguridad**

A la caja de seguridad la denominaremos CASH BOX, el siguiente diagrama (figura 5.24 ) de bloques muestra las conexiones eléctricas en la caja de seguridad.

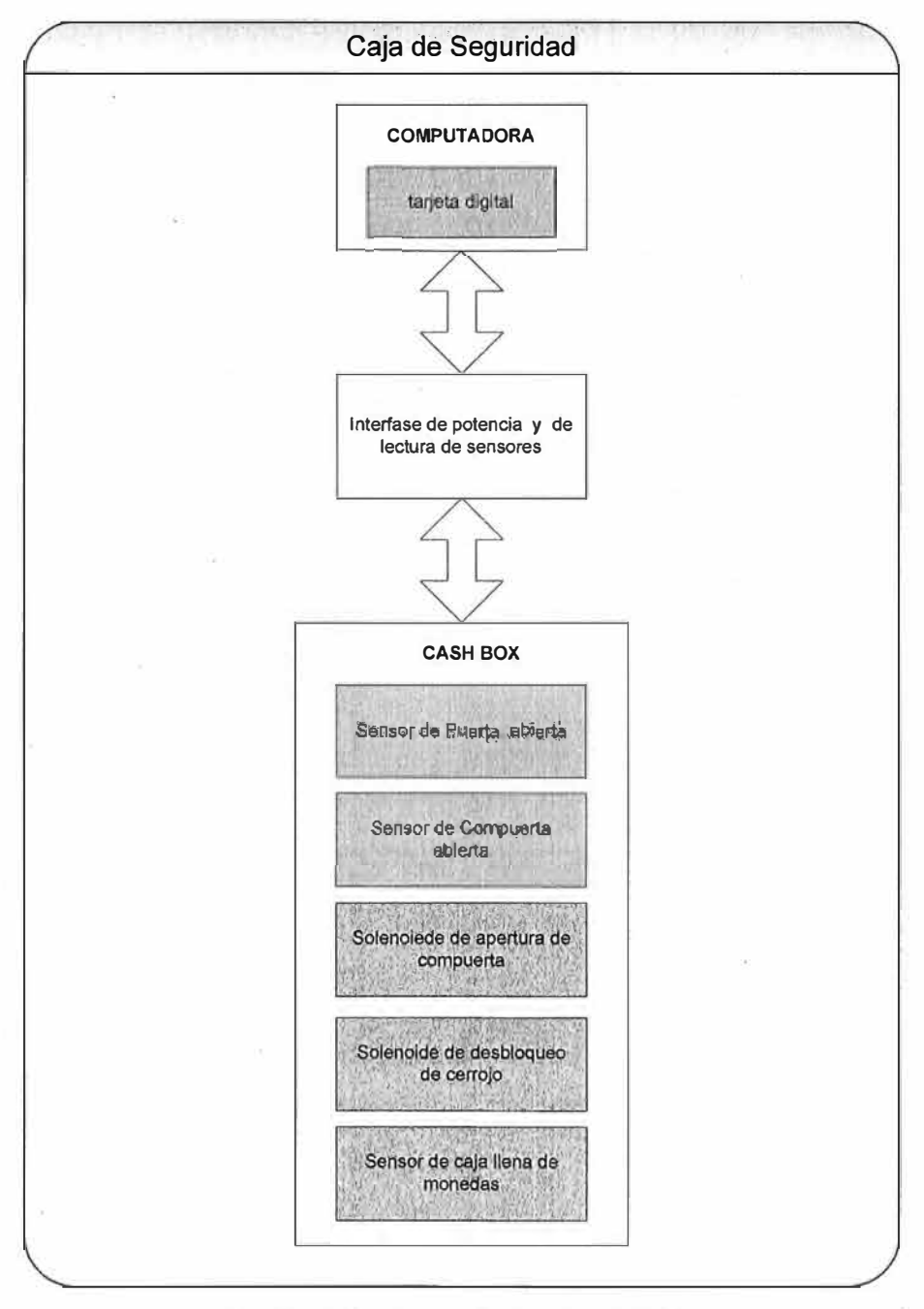

Fig. 3.25 Esquema de funcionamiento

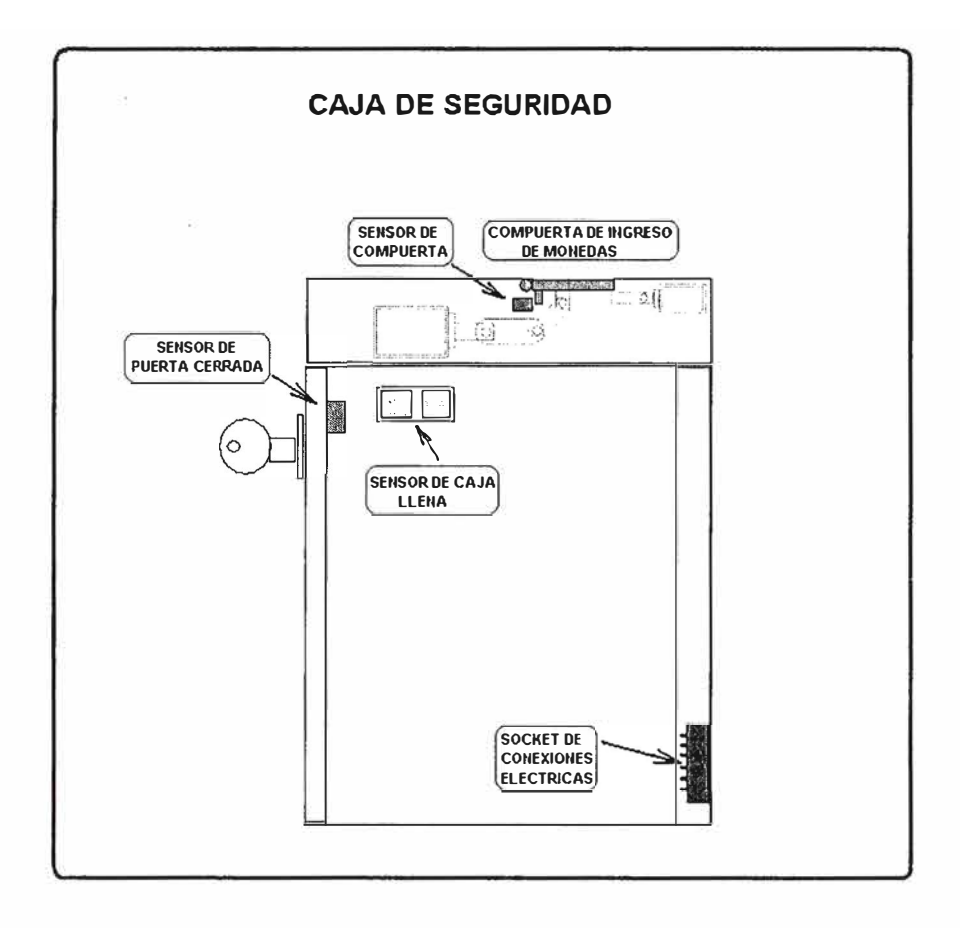

Fig. 3.26 CASH BOX

### **Partes de la caja de seguridad:**

### **a) Compuerta mecánica de ingreso de monedas.**

Esta diseñada para la apertura por giro de una bisagra que permite la abertura de la compuerta hasta un giro de 90 grados. La compuerta tiene un mecanismo electromecánico.

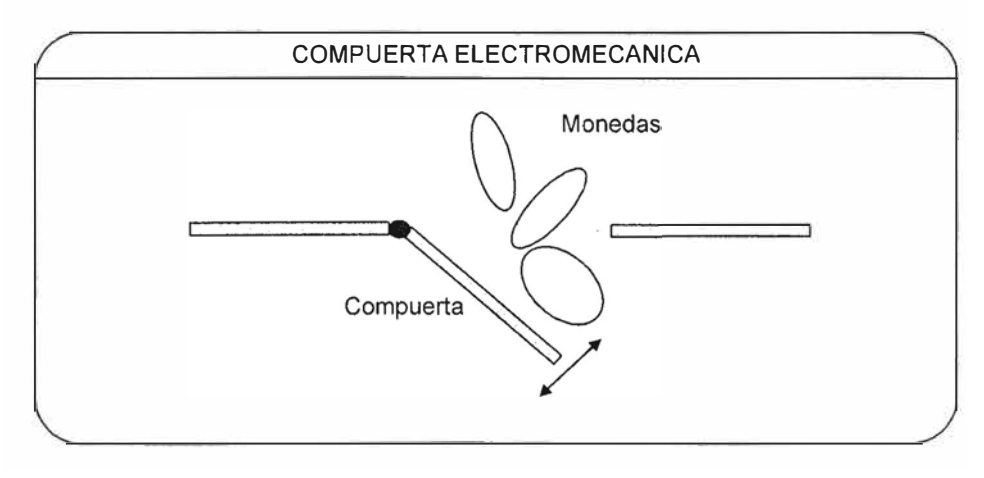

Fig. 3.27 Ingreso de monedas al cash Box

### **b) Solenoide para apertura de compuerta**

Este solenoide actuara con la fuerza necesaria para una apertura rápida de la compuerta, la compuerta se cierra automáticamente cuando el solenoide no recibe voltaje, el mecanismo de cierre es accionado por un resorte.

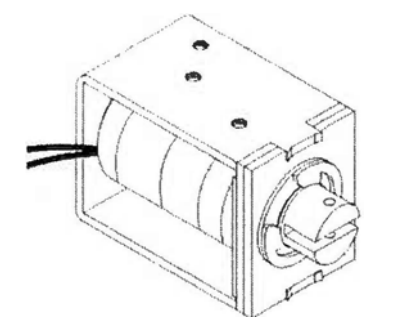

Fig. 3.28 Solenoide

*Se elige un solenoide, con una fuerza de aproximada de 1.* 5 *Kg a 1 O mm de apertura, la cual es la medida requerida para abrir 90 grados la compuerta. La potencia de éste solenoide es de 40 watts y trabajara a 36 voltios.* 

Los dos cables utilizados por éste dispositivo se sueldan al conector Female en el interior del cash BOX

### **e) Solenoide para desactivar el cerrojo de compuerta**

Este solenoide actúa sobre el cerrojo mecánico para poder destrabar la compuerta. El cerrojo se cierra automáticamente con la acción de un resorte al quedar sin energía el solenoide.

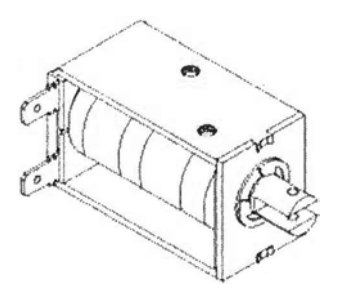

Fig. 3.29 Solenoide

Se elige un solenoide con una fuerza de *aproximada de 1 Kg a 2.* 5 *mm de apertura la cual es la que se requiere para abrir el cerrojo.* 

*La potencia de éste solenoide es de 15 Watts y trabajar a 36 voltios.* 

Los dos hilos utilizados en éste dispositivo se cablean al conector Female que tiene el cash BOX

### **d) Sensor de cash box lleno de monedas**

Este sensor se basa en el principio de contacto y utiliza las monedas como elemento conductor. Para ello se coloca dos platinas metálicas en la parte superior de la caja, una de ellas puesta a 5 voltios en serie con una resistencia y el otro terminal a tierra. Al llenarse la caja de monedas las platinas hacen contacto y la señal cambia de 5V a OV. Una forma sencilla pero eficiente.

Los dos hilos utilizados en éste dispositivo se cablean al conector Female que tiene el cash BOX

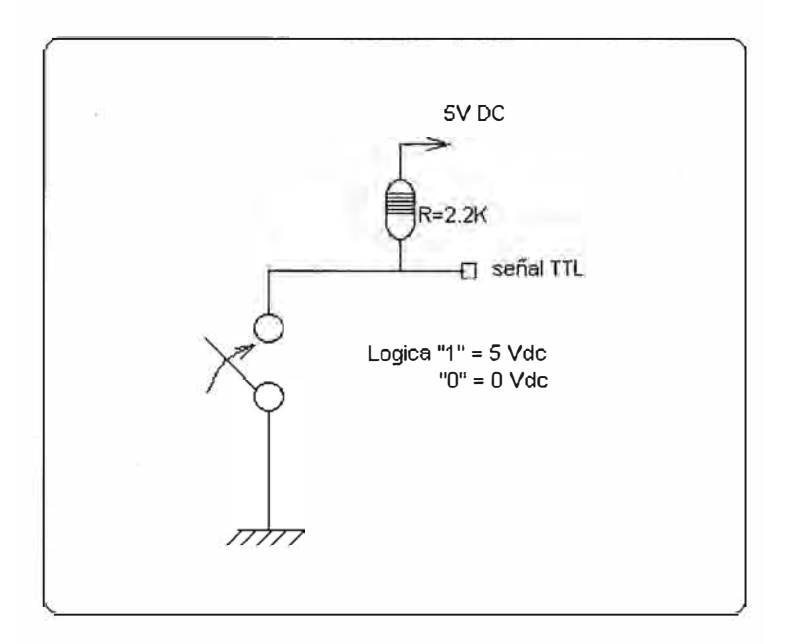

Fig. 3.30 Sensor de contacto

### **e) Sensor de puerta cerrada o abierta (cash box)**

Se utilizará un sensor tipo pulsador ON - OFF, con dos contactos, accionado físicamente cuando la puerta se cierra. Al igual que el sensor de monedas un Terminal del sensor se conecta a tierra y el otro extremo se conecta a + 5 voltios con una resistencia de 2.2K en serie.

Los dos hilos utilizados en éste dispositivo se cablean al conector Female que tiene el cash BOX

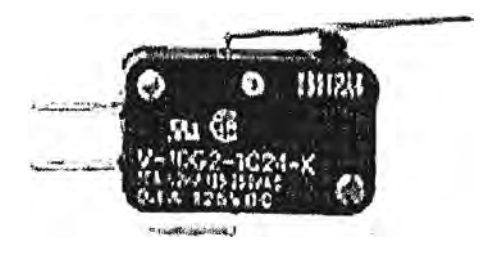

Fig. 3.31 SWITCH

### **f) Socket para las conexiones eléctricas del cash Box**

Para que el cash box pueda retirarse y colocarse fácilmente éste debe correr en un riel y hacer contacto eléctrico, para ello debe tener un socket (Female Fig. 3.32) y su contraparte (male ) debe estar fijo en el chasis.

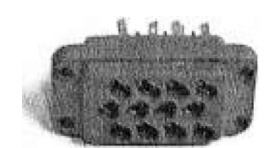

Fig. 3.32 Conector Female

### **g) Diseño de la interfase de potencia y de lectura de sensores**

Para la lectura de sensores y envió de señales para el accionamiento de los solenoides se diseñará una tarjeta de interfase según las conexiones del diagrama 3.33 adjunto.

Esta interfase deberá estar conectada a la tarjeta digital 1/0, así como a los diferentes sensores y actuadores electromecánicos.

La interfase deberá tener conectores para alimentación de 5 volt, 9 volt, 12 volt y 36 volt. La energía se tomará de la fuente de poder que se diseñó para ésta máquina y que cumple con las necesidades de corriente.

En caso de avería de ésta tarjeta, se deberá remplazar y colocar otra nueva.

Se debe tener especial cuidado en que los solenoides no se queden encendidos en caso de alguna avería, ya que se recalientan y se queman. Por ello se recomienda activar los solenoides con señales de nivel cero volt, así cuando falle ésta tarjeta o se desconecte algún cable no se podrá activar los solenoides.

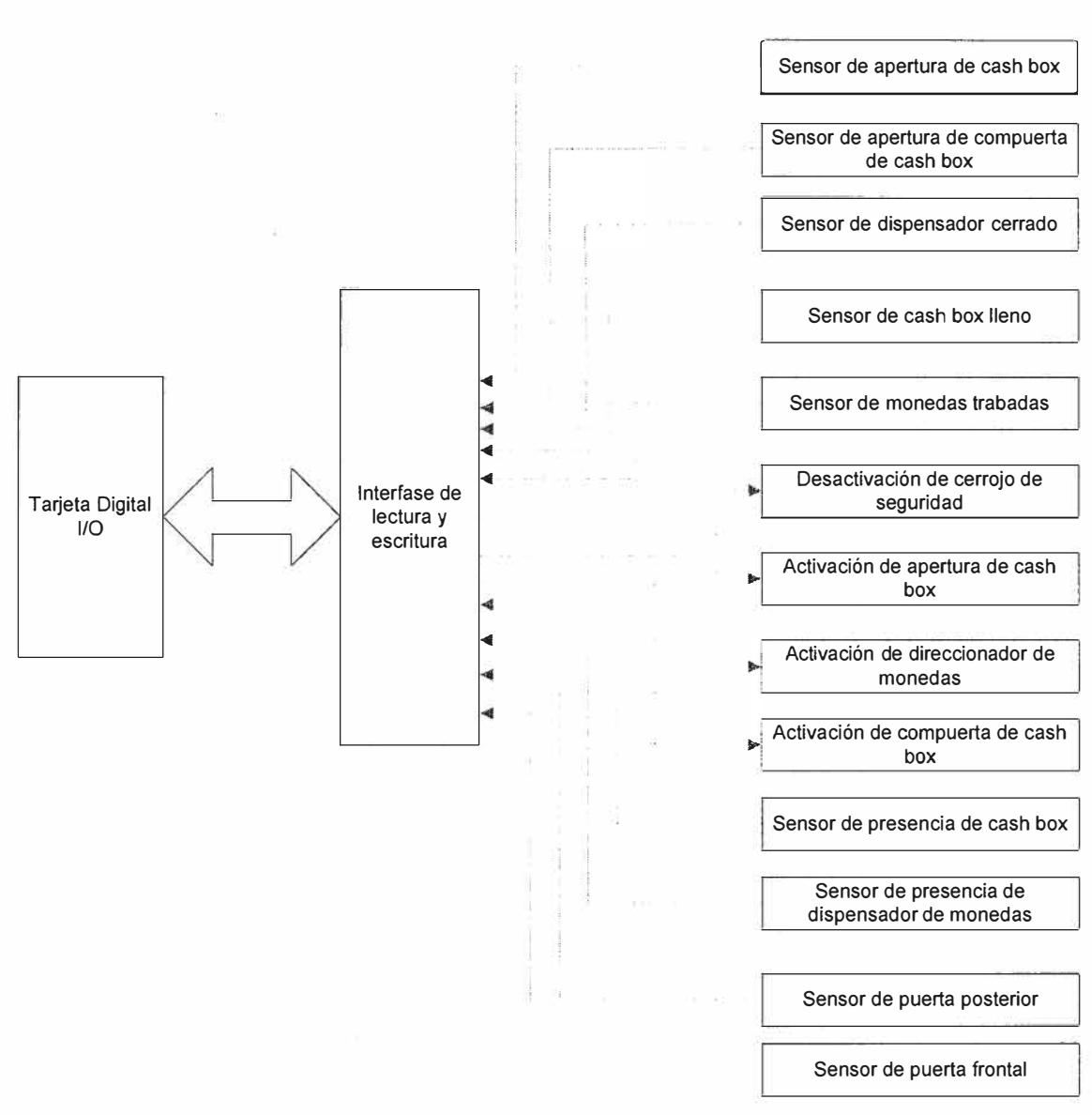

Fig. 3.33 Diagrama de conexiones de la tarjeta Digital.

### **3.4.4 Tarjeta digital**

Para la elección de la tarjeta digital se tiene que tener en cuenta el número de entradas y salidas.

En nuestro caso es necesario 9 entradas y 4 salidas TTL.

Nos es suficiente con una tarjeta Digital de 3 puertos x 8 bit configurables como entrada o salida. Los puertos son el Puerto A , Puerto B y Puerto C.

Se eligió una tarjeta modelo PCI-DI024 de Measurement Computing. Que utiliza un chip 82C55 como interfase con el BUS PCI de la PC. Los 1/0 Pins son de niveles Cmos TTL bidireccional.

![](_page_44_Figure_0.jpeg)

La programación de las señales 1/0 se realiza en lenguaje de Windows Visual Basic. Haciendo uso de las librerías proporcionadas por el fabricante de la tarjeta.

Para obtener mayor información ver la bibliografía.

### **3.4.5 Programación lógica de la tarjeta digital**

La tarjeta digital se usará para la lectura de sensores y activación de mecanismos. Utilizaremos la siguiente Tabla N° 3.1 de señales para la programación de la tarjeta digital de acuerdo con el diseño de la interfase de potencia y de lectura de señales:

| <b>Nro</b>    | <b>Detalle</b>                              | <b>Tipo</b>   |
|---------------|---------------------------------------------|---------------|
|               | Lectura de la posición del direccionador de |               |
|               | monedas                                     | Switch óptico |
|               | Lectura de la posición del retenedor de     |               |
| $\mathcal{P}$ | monedas                                     | Switch óptico |
|               | Lectura del status de la compuerta del Cash |               |
| 3             | box                                         | Switch óptico |

**Tabla 3.1-Tipos de señales de control** 

![](_page_45_Picture_123.jpeg)

Según la tabla de señales escogemos las puertos a utilizar según las siguientes Tabla N° 3.2, 3.3 y 3.4:

### Tabla 3.2 Puerto A

![](_page_45_Picture_124.jpeg)

| Port A, bit<br>∥2 | Lectura del status del Cash<br>box, abierto o cerrado | $Reposo = 0$  | Abierto = $1$ | Cerrado = $0$ |
|-------------------|-------------------------------------------------------|---------------|---------------|---------------|
| Port A, bit       | Lectura de la puerta frontal                          |               |               |               |
|                   |                                                       | Abierto = $0$ | Cerrado = $1$ |               |
| Port A, bit       | Lectura de la puerta                                  |               |               |               |
| 14                | posterior                                             | Abierto = $0$ | Cerrado = $1$ |               |
| Port A, bit       | Lectura de sensor de Cash                             |               |               |               |
| 5.                | Box                                                   | Abierto = $0$ | Cerrado = $1$ |               |
| Port A, bit       | Lectura de sensor de                                  |               |               |               |
| 6                 | Hopper                                                | Abierto = $0$ | Cerrado = $1$ |               |
| Port A, bit       |                                                       | $Encendido =$ | Apagado =     |               |
|                   | Lectura de pantalla activa                            |               |               |               |

Tabla 3.3 Puerto C

![](_page_46_Picture_183.jpeg)

### Tabla 3.4 Puerto B

![](_page_46_Picture_184.jpeg)

### *3.5 Monitoreo de alarmas*

### **3.5.1 Tipos de alarmas**

Las alarmas a ser monitoreadas son las siguientes:

### **a) Cash box lleno.**

Esta Alarma se activa cuando el sensor acondicionado para ese fin, detecta las monedas en el cash box con nivel que supero el limite permitido. La MPT seguirá operando pero requiere un inmediato cambio de cash box.

### **b) Puerta posterior abierta**

Este tipo de alarma es recuperable, se activa cuando la puerta posterior del equipo ha sido abierta, automáticamente el equipo cambia de estado y se pone en FUERA DE SERVICIO, en la pantalla del equipo se podrá leer el siguiente mensaje.

### **FUERA DE SERVICIO PUERTA POSTERIOR ABIERTA**

### **c) Hopper fuera de posición**

Este tipo de alarma es recuperable, se activa cuando el HOPPER no ha sido colocado en su posición correcta, durante el cambio de Hopper, por ejemplo.

En la pantalla del equipo, aparece el siguiente mensaje.

### **FUERA DE SERVICIO**

### **· HOPPER FUERA DE POSICION.**

### **d) Cash box fuera de posición**

Este tipo de alarma es recuperable, se activa cuando el cash box no está colocado correctamente.

En la pantalla del equipo, aparece el siguiente mensaje.

### **FUERA DE SERVICIO CASH BOX FUERA DE POSICION.**

### **e) Impresora inoperativa**

Este tipo de alarma no es recuperable automáticamente, requiere de soporte del personal encargado del mantenimiento de la MPT.

### **f) Intento de fraude**

Este tipo de alarma no inhabilita el equipo, pero sí es observada por el operador desde la central de monitoreo. Se activa cuando un cliente realiza muchos intentos al tratar de hacer pasar una moneda por el aceptador. En el equipo la aplicación muestra en pantalla el mensaje: INTENTE CON OTRA MONEDA.

### **g) Disco duro está por llenarse.**

Este tipo de alarma se activa cuando la capacidad del disco duro está llegando a su límite, por la información guardada en los archivos log de comunicaciones, log de eventos etc. Este tipo de alarma no inhabilita el equipo sólo es enviada a la central de monitoreo.

### **h) Error en el mecanismo**

Este tipo de alarma coloca la MPT automáticamente en estado de mantenimiento con el mensaje FUERA DE SERVICIO, La central de monitoreo recibe ésta alarma y el operador procede con el envió de personal de servicio de mantenimiento correctivo.

### **i) Error de comunicación con el aceptador.**

Este tipo de alarma ocurre cuando no hay comunicación con el validador de monedas del equipo MPT. Automáticamente se coloca en estado de mantenimiento con el mensaje FUERA DE SERVICIO, la central de monitoreo recibe ésta alarma y el operador procede con el envió de personal de soporte.

### **j ) Error de comunicación con el Hopper**

Esta alarma tiene las mismas características de la alarma anterior de comunicación con el aceptador.

### **k) Impresora con poco papel**

Cuando ésta alarma se activa, el encargado de los cajeros recibe la alarma y procede a enviar al personal de mantenimiento para colocar un rollo de papel nuevo, mientras tanto la MPT sigue operando.

### **1) Mecanismo de cash box no funciona**

Cuando ésta alarma se activa, el equipo intenta por dos veces accionar el mecanismo, de no ser factible su funcionamiento, el equipo deja de operar; se debe proceder al cambio de dicho módulo y su tarjeta de interfase respectiva.

### **m) Mecanismo direccionador de monedas no funciona.**

Cuando ésta alarma se activa el equipo deja de operar, se debe proceder al cambio de dicho módulo y su interfase digital. Uno de los dos módulos debe estar en problemas, pero como se requiere una rápida reparación del equipo, se procede al cambio de ambos módulos.

### **n) No actualiza estado del Hopper**

Se puede dar el caso que no se reciba ninguna alarma en ese caso se monitorea la actualización del estado del hopper (cantidad de monedas de saldo) , es decir, la central de monitoreo recibe en línea el estado de cada Hopper, si dado un tiempo razonable no se actualiza ese estado se envía al personal de servicio. Puede darse por varias razones incluyendo la línea de comunicaciones en ese caso el equipo puede seguir operando OFF LINE.

### **o) Tobogán con monedas**

Si por algún caso se da que las monedas se traben en el conducto que va al cash box, se activara ésta alarma y el equipo cambiara de estado a FUERA DE SERVICIO.

### **p) Pantalla inactiva**

Si por algún motivo la máquina sigue funcionando pero la pantalla está apagada, el sensor de luz LDR detectará falta de brillo en la pantalla y se activará la alarma. El equipo automáticamente pasará a FUERA DE SERVICIO.

### *3.6 Diseño de la aplicación para la MPT*

### **3.6.1 Situaciones a tomar en cuenta**

- Algún usuario podría colocar equivocadamente monedas, sin elegir las opciones o estar en una pantalla donde no se debe ingresar monedas. Ante ello, la aplicación debe cancelar automáticamente la operación y devolver las monedas al cliente.
- Algún usuario podría colocar monedas antes de ingresar su DNI, éstas monedas deben ser devueltas por la aplicación.
- Un usuario que ingresa una moneda más de 5 veces debe ser notificado para que cambie de moneda
- Un usuario se retira del equipo dejándolo a media operación; en éste caso, la aplicación debe esperar unos momentos prudencialmente y retornar a la pantalla principal.

### **3.6.2 Módulo de operación**

Este módulo es el que interactúa con el usuario, debe ser simple y preciso. Se diseña para que tenga las siguientes pantallas:

### *Pantalla de inicio*

En ésta pantalla se podrán elegir las opciones de las tasas a pagar.

![](_page_50_Picture_4.jpeg)

Fig. 3.35 Pantalla de inicio

Cuando el usuario elige una opción pulsando alguna de las teclas de flechas ,que indica la tasa requerida. El programa cambia a otra pantalla donde le solicita el ingreso de datos personales, cualquier moneda ingresada en ésta pantalla será devuelta automáticamente. El cliente ingresara su DNI y continuará. De no hacerlo máquina le dará un tiempo luego de ello volverá a la pantalla de inicio.

![](_page_50_Picture_7.jpeg)

Fig.3.36 Pantalla solicitando el ingreso del DNI

El usuario tiene dos posibilidades de continuar o de cancelar la operación si no está conforme, si por error el usuario ingresó una moneda al equipo en ésta pantalla, la moneda ingresada será devuelta inmediatamente.

Si elige continuar, en la siguiente pantalla podrá recién ingresar las monedas. el usuario deberá ingresar las monedas una por una hasta completar la tarifa. Si el usuario ingresó las monedas en cantidad exacta automáticamente se cierra la operación y se imprime el comprobante. Si el usuario ingresó por ejemplo 5 soles la MPT imprimirá automáticamente el voucher y procederá a dar el vuelto desde el Hopper.

![](_page_51_Picture_2.jpeg)

Fig. 3.37 Pantalla de ingreso de efectivo

Finalmente la máquina le solicitará el retiro del comprobante.

![](_page_51_Picture_5.jpeg)

Fig. 3.38 Pantalla de notificación

Cada transacción efectuada y todas las operaciones incluyendo las de mantenimiento, serán grabadas en un archivo LOG, que luego permitirá su análisis para detección de fallas.

Ejemplo de algunas líneas grabadas en el LOG: Hora 7:50:00 AM INICIO DE TRANSACCION Hora 7:50:10 AM SELECCIÓN DE TASA Hora 7:50:12 AM SE INGRESO DNI Hora 7:50:18 AM SE INGRESO MONEDA DE UN SOL Hora 7:50:22 AM SE INGRESO MONEDA DE 5 SOLES Hora 7:50:22 AM MONTO TOTAL HASTA AHORA, MAYOR O IGUAL A LA TASA Hora 7:50:22 AM SE ABRE CERROJO DE CASH BOX Hora 7:50:22 AM SE ABRE COMPUERTA DE CASH BOX Hora 7:50:22 AM COMPUERTA DE CASH BOX ABIERTA Hora 7:50:22 AM SE ACTIVA DIRECCIONADOR DE MONEDAS Hora 7:50:22 AM DIRECCIONADOR DE MONEDAS ACTIVO Hora 7:50:22 AM SE ABRE RETENEDOR DE MONEDAS Hora 7:50:22 AM RETENEDOR DE MONEDAS ABIERTO Hora 7:50:23 AM IMPRIMIENDO COMPROBANTE Hora 7:50:22 AM SE CIERRA RETENEDOR Hora 7:50:22 AM SE DESACTIVA DIRECCIONADOR Hora 7:50:22 AM SE CIERRA COMPUERTA Hora 7:50:22 AM SE CIERRA CERROJO Hora 7:50:24 AM VUELTO 2 SOLES, PROCEDIENDO A DEVOLVER MONEDAS DESDE EL HOPPER Hora 7:50:28 AM SELECCIÓN DE TASA

### **3.6.3 Módulo de mantenimiento**

Cuando el equipo tiene algún problema que impida seguir operando, éste pasa a modo de mantenimiento automáticamente. El mensaje que aparece en pantalla es el siguiente

![](_page_53_Picture_0.jpeg)

Fig. 3.39 Pantalla de equipo inoperativo

Un operador de mantenimiento al ingresar la clave mediante el teclado numérico estando el equipo en ésta pantalla accede al siguiente menú de mantenimiento.

![](_page_53_Picture_3.jpeg)

Fig. 3.40 Menú de diagnostico

En éste menú de mantenimiento al ingresar a cada opción:

Se podrá hacer un test de cada módulo del sistema y ver si está funcionando correctamente.

> • Al ingresar al test de vuelto le permitirá dispensar monedas según la cantidad elegida.

![](_page_54_Picture_0.jpeg)

Fig. 3.41 Pantalla para testear el Hopper

• Al ingresar al test de sensores, en pantalla aparecerán los cambios efectuados al variar la posición de los elementos que tienen sensor. Entonces de ésta manera se puede verificar si están trabajando los sensores.

![](_page_54_Picture_3.jpeg)

Fig. 3.42 Pantalla de test de sensores

• El test de impresión permite realizar una impresión de prueba de un voucher.

![](_page_55_Picture_0.jpeg)

Fig. 3.43 Pantalla de diagnostico de impresión

![](_page_55_Picture_2.jpeg)

Fig. 3.44 Pantalla mostrando una falla

- Si la impresora tuviera algún problema, el test podrá especificar el problema, mientras su procesador esté operativo. En el gráfico 3.44 se muestra algunos mensajes de error que el test detectará.
- El test de monedas detecta el ingreso de monedas al equipo y las muestra en pantalla, las monedas son automáticamente devueltas en el bolsillo de devolución.

![](_page_56_Picture_0.jpeg)

Fig. 3.45 Pantalla de test de monedas

• El test de compuertas debe ser ejecutado manualmente con cada tecla de flechas y teclas numéricas, en éste test se puede activar la secuencia automática. También sirve para el control de calidad, ya que se puede simular el movimiento de los mecanismos que se realiza en cada transacción y programar digamos unas 10000 transacciones espaciadas por 40 segundos cada una. De haber algún error la máquina intentara salir del error 3 veces y continuara su diagnóstico.

![](_page_56_Picture_3.jpeg)

Fig. 3.46 Test de compuertas

• El test de comunicación muestra en pantalla las direcciones IP configuradas y se podrá hacer un test de enlace LINK UP en el cual habrá dos resultados posibles, Test Fail y Test Success.

![](_page_57_Picture_137.jpeg)

Fig. 3.47 Test de enlace

Todas las transacciones de prueba son grabadas en un archivo log de eventos, la cual debe ser analizada para encontrar los posibles errores.

### **3.6.4 Módulo de consultas**

Para acceder a éste módulo, se requiere del ingreso de una clave estando el equipo en servicio. Así aparecerá un menú de opciones de consultas.

![](_page_57_Picture_6.jpeg)

Fig. 3.48 Pantalla de Mantenimiento

Al solicitar una consulta el equipo imprimirá un voucher con la siguiente información

| Cantidad de monedas ingresadas      |        |
|-------------------------------------|--------|
| Monedas de 5 soles                  | 30     |
| Monedas de 2 soles                  | 60     |
| Monedas de 1 soles                  | 150    |
| Total ingresado                     | 420.00 |
| Monedas dispensadas                 | 90     |
| Numero de operaciones               | 110    |
| Cantidad de monedas<br>en el Hopper | 2100   |

Fig. 3.49 Voucher de consulta

### **3.6.5 Cuadre y cierre**

Cuando el equipo está lleno de monedas un operador tiene que proceder al retiro de las mismas, para ello dejara el cash box vacío y el hopper con el contenido lleno de monedas. Entonces se requiere reiniciar los contadores del equipo. Así, en el siguiente menú de mantenimiento el operador deberá oprimir la tecla que indica CIERRE DE OPERACIONES.

![](_page_58_Picture_5.jpeg)

Fig. 3.50 Pantalla de cuadre y cierre

### *3. 7* **Diseño de la aplicación para las comunicaciones**

El software de comunicaciones estará conformado por los siguientes módulos:

### **3.7.1 Módulo de recepción de datos procesados**

Este módulo entablará comunicación con cada MPT y recibirá información de transacciones, las cuales son enviadas por cada MPT una sola vez al día. Toda esa información será almacenada en archivos los cuales serán leídos y procesados por otras aplicaciones de la entidad recaudadora.

### **3.7.2 Módulo de recepción de alarmas**

Este módulo estará en forma permanente recibiendo la información de alarmas en caso de fallas desde cada MPT. Decodificando los códigos de alarma y mostrando dicha información al operador de control.

En la pantalla del operador deberán aparecen las alarmas activas y desactivarse automáticamente cuando se reciba un nuevo código de cierre de alarma. Por ejemplo cuando se abre el equipo se recibe la alarma ( PUERTA ABIERTA MPT20 ), cuando la puerta se vuelve a cerrar se envía otro código ( PUERTA CERRADA MPT20 ), éste código cancela la alarma pero queda registrado.

### **3.7.3 Módulo de envío de alarmas**

Este módulo, instalado en cada MPT debe interactuar con la aplicación operativa de la MPT y captar las alarmas para enviarlas al servidor en cualquier momento del día, éstas tramas serán recibidas por la aplicación de monitoreo de alarmas que se está ejecutando en el servidor central.

### **3.7.4 Módulo de envío de datos**

Este módulo, instalado en cada MPT debe interactuar con la aplicación operativa de la MPT y en un momento dado del día deberá enviar la información de las transacciones efectuadas en ese día, de haber inconvenientes se hará el reintento al día siguiente.

Toda la comunicación con el servidor central se realizará mediante el protocolo de comunicaciones TCP/IP.

Se utilizará una conexión de Internet empresarial con la tecnología ADSL(Línea de Abonado Digital Asimétrica), cada MPT tendrá contratado una línea con éste servicio.

### *3.8 Ensamble y control de calidad*

### **3.8.1 Secuencia de ensamblaje**

### La secuencia de ensamblaje se realizará, según el diagrama mostrado

![](_page_60_Figure_3.jpeg)

Fig. 3.51 Esquema de procedimiento de ensamble

En el diagrama se muestra que primero se fabrican los componentes, no se indica en el diagrama, pero cada componente fabricado deberá ser probado, trabajando de ésta manera se procederá a certificar cada componente modular, tarjetas de interfase, cables de interfase, fuentes de energía, impresora. También se incluirá los componentes modulares importados o preparados por terceros en ésta certificación ya que nada nos garantiza que estén operativos.

Siguiendo ésta forma de trabajo, cuando el producto éste acabado habrá menos posibilidades de falla.

En el cuadro que indica instalación de la PC interna, se procederá también a la carga del sistema operativo y las aplicaciones preparadas para la MPT.

### **3.8.2 Pruebas eléctricas**

En la revisión del hardware es necesario que cada MPT antes de ser energizada se le realice una comprobación de las conexiones eléctricas, para corregir alguna deficiente conexión eléctrica que eventualmente se de aún cuando se trabaje con planos, debido al factor humano que puede equivocarse. Básicamente éstas mediciones son de continuidad.

Luego antes de conectar cada voltaje de alimentación a los diferentes componentes modulares. las tarjetas de interfase, impresora, hopper y validador. Se deberá encender el equipo y realizar las mediciones de voltaje 24V, 12V, 40V. Luego de ésta comprobación se procederá a conectar los dispositivos en sus respectivos socket. Se deberá llenar un formato de certificación como el mostrado en la figura.

![](_page_61_Picture_119.jpeg)

Fig. 3.52 Check list de producción

### **3.8.3 Secuencia de pruebas**

En ésta etapa se debe proceder con los test y pruebas de las MPT. Esto tomará al menos unas 48 horas y servirá para certificar, garantizar el equipo a pleno uso en el campo. Como el equipo consta de componentes electromecánicos la resistencia de los mecanismos, ajuste de tuercas y calibraciones debe comprobarse con el trabajo de la máquina. Aún cuando ya el módulo fue pre-aprobado.

### **a) Simulación de operaciones**

La simulación de transacciones debe ser realizada por una persona, como mínimo unas 100 transacciones. Se tomará en cuenta los casos en los que el cliente hace las transacciones incorrectamente, para ver el comportamiento de la máquina. La persona encargada anotara en una ficha técnica preparada para el caso, el check list donde anotará los resultados.

![](_page_62_Picture_109.jpeg)

Fig. 3.53 Control de calidad

### **b) Prueba de comunicaciones**

Se probará el cierre del día y el envió automático de archivos a la hora programada, se debe constatar la recepción de datos en el servidor central ( simulado).

|  |  |  |  | 3:50:00 Recepcion de Lote desde MPT005 LHT00512072007.MPT<br>3:55:00 Recepcion de Lote desde MPT008 LHT00812072007.MPT                                                              |  |  |
|--|--|--|--|----------------------------------------------------------------------------------------------------|--|--|
|  |  |  |  | 4:00:00 Recepcion de Lote desde MPT008 LHT00812072007.MPT<br>4:10:00 Recepcion de Lote desde MPT008 LHT00812072007.MPT<br>4:15:00 Recepcion de Lote desde MPT008 LHT00812072007.MPT |  |  |
|  |  |  |  |                                                                                                    |  |  |
|  |  |  |  |                                                                                                    |  |  |
|  |  |  |  |                                                                                                    |  |  |

Fig. 3.54 Pantalla de comunicaciones

### **e) Prueba de alarmas**

Se probará las alarmas, mediante la certificación de la recepción de todas las alarmas en la PC de monitoreo acondicionada en el laboratorio de pruebas.

| <b>External Programa de comunicaciones</b>                                                                                                    |
|----------------------------------------------------------------------------------------------------|
| Alarmas Lotes Configuracion Diagnostico Ayuda                                                                                                    |
|                                                                                                    |
| 11:25:00 Puerta posterior abierta en MPT 009 codigo 15009<br>11:30:00 Cash box fuera de posicion en MPT 009 codigo 12009<br>11:35:00 Cash box en posicion en MPT 009 codigo 12009C<br>11:45:00 Puerta posterior cerrada en MPT 009 codigo 15009C<br>12:20:00 impresora no responde en MPT 019 codigo 130019 |
|                                                                                                    |
|                                                                                                    |
|                                                                                                    |
|                                                                                                    |

Fig. 3.55 Pantalla de alarmas

### **d) Pruebas con transacciones automáticas**

Para el caso de las transacciones automáticas se procederá con las pruebas de esfuerzo mecánico-eléctrico del terminal. Para ello el terminal MPT contará con un módulo de pruebas de hardware, al cual se puede acceder desde la aplicación de usuario, basta con ingresar la clave adecuada desde el teclado ATM y numérico de la MPT. Se podrá acceder a éste módulo de pruebas mediante el ingreso de una clave secreta estando en el menú principal, así con éste módulo se podrá simular transacciones, iniciar una secuencia de transacciones automáticas de por ejemplo 1000 iteraciones, con espaciamiento de 40 segundos entre ellas, ésta prueba tomará alrededor de 16 horas. Ello permitirá certificar la resistencia de las partes mecánicas, por ejemplo con una secuencia automática durante 48 horas.

![](_page_64_Picture_2.jpeg)

Fig. 3.56 Test de compuertas

### **e) Pruebas de esfuerzo por manipulación**

manipulación y al golpe.

Estas pruebas de esfuerzo son propias de la manipulación realizada por un operador. Por ejemplo en la colocación del cash Box, al ser éste módulo un poco pesado la fuerza con la que es colocado y empujado hasta su posición, puede dañar las partes mecánicas o el sensor de posición. La misma prueba de manipulación debe realizarse con el Hopper. Se debe comprobar la resistencia de los materiales empleados, a la

![](_page_65_Picture_50.jpeg)

Fig. 5.57 Check list de esfuerzo

Esta ficha estará colocada en la MPT y será completada por al menos 5 técnicos, es una cartilla más de las que tendrá cada máquina.

### **CONCLUSIONES Y RECOMENDACIONES**

### **CONCLUSIONES**

- 1) El diseño electromecánico mecánico debe ser plasmado en un prototipo éste servirá para validar los módulos implementados, corregir los defectos encontrados y mejorar el producto, dado que se cuenta con un prototipo; se deberá tomar nota de los ajustes para producir las matrices de fabricación, se deberá modificar el diseño donde sea necesario, también , se tiene que ejecutar las pruebas de esfuerzo.
- 2) Las aplicaciones de software implementadas deben probarse necesariamente en un hardware prototipo. Se les debe someter a esfuerzo para garantizar su calidad.
- 3) El diseño de la MPT, requiere la intervención de profesionales de diferentes campos, especialistas en diseño mecánico, ingenieros electrónicos, ingenieros informáticos y de sistemas.
- 4) La experiencia adquirida en el campo es valiosa al momento de diseñar el equipo, ésta experiencia, permitirá tomar en cuenta factores humanos externos, ambientales, eléctricos, de señal etc. Ejemplo el caso de monedas falsificadas y vandalismo.
- 5) La fabricación de equipos electrónicos debe ir acompañado de un desarrollo de software, el cual le da mayor valor agregado. De esta manera le permitirá ser competitivo.
- 6) El mejoramiento del producto es constante, pueden pasar por varias versiones hasta que se vaya perfeccionando.
- 7) En el mundo actual las empresas deben centrarse en hacer lo que mejor conocen, todo lo demás debe ser comprado o mandado a fabricar por quienes conocen mejor el tema.
- 8) Las pruebas de control de calidad, para llegar a lo óptimo de los componentes electromecánicos, pueden tomar varios meses, ya que la resistencia de los materiales, (resortes, soldaduras, espesor del metal empleado) pueden ir rindiéndose con el uso.

### **RECOMENDACIONES**

- 1) Ubicar los componentes de hardware importados, requiere de una selección cuidadosa, se deberá validar y descartar aquellos productos que no se ajustan al diseño.
- 2) Se recomienda investigar algunos productos ya elaborados y copiar el diseño de algún componente para ajustarlo a nuestras necesidades.
- 3) Se debe tener alternativas de proveedores locales que ofrezcan productos de calidad y a precios competitivos.

### **GLOSARIO**

**ADSL** son las siglas de *Asymmetric Digital Subscriber Line* ("Línea de Abonado Digital Asimétrica"). Consiste en una línea digital de alta velocidad, apoyada en el par simétrico de cobre que lleva la línea telefónica convencional o línea de abonado.

Es una tecnología de acceso a Internet de banda ancha, lo que implica capacidad para transmitir más datos, lo que, a su vez, se traduce en mayor velocidad. Esto se consigue mediante la utilización de una banda de frecuencias más alta que la utilizada en las conversaciones telefónicas convencionales (300-3.400 Hz) por lo que, para disponer de ADSL, es necesaria la instalación de un filtro (llamado *splitter* o discriminador) que se encarga de separar la señal telefónica convencional de la que usaremos para conectarnos con ADSL.

Esta tecnología se denomina *asimétrica* debido a que la velocidad de descarga (desde la Red hasta el usuario) y de subida de datos (en sentido inverso) no coinciden. Normalmente, la velocidad de descarga es mayor que la de subida.

En una linea ADSL se establecen tres canales de comunicación, que son el de envío de datos, el de recepción de datos y el de servicio telefónico normal.

### **ATM ( Automatic Teller Machine)**

Un **cajero automático** es una máquina expendedora usada para extraer dinero utilizando una tarjeta magnética (tarjeta de crédito por ejemplo), sin necesidad de personal del banco. En Puerto Rico se le llaman **ATH (A** Toda Hora). Suelen tener una pequeña impresora matricial para imprimir los resguardos de la operación y las libretas de. ahorros. Una lista de operaciones posibles sería:

- Actualización de la libreta de ahorros.
- Obtención de contraseñas olvidadas de banca online o telefónica.
- Compra de entradas.
- Recarga de tarjeta telefónica o bono de transporte.
- Recarga de tarjeta monedero.
- Ingreso de dinero en la cuenta mediante un sobre, normalmente proporcionado por el propio cajero, en el que introduce el dinero en billetes o un cheque.
- Recarga del teléfono móvil prepago.
- Obtención del listado del uso del bono transporte.
- Enviar remesas de dinero al extranjero.

**RS-232** (también conocido como Electronic Industries Alliance RS-232C) es una interfaz que designa una norma para el intercambio serie de datos binarios entre un DTE (Equipo terminal de datos) y un DCE *(Data Communication Equipment,* Equipo de terminación del circuito de datos), aunque existen otras situaciones en las que también se utiliza la interfaz RS-232.

En particular, existen ocasiones en que interesa conectar otro tipo de equipamientos, como pueden ser computadores. Evidentemente, en el caso de interconexión entre los mismos, se requerirá la conexión de un DTE *(Data Terminal Equipment)* con otro DTE

El RS-232 consiste en un conector tipo DB-25 (de 25 pines), aunque es normal encontrar la versión de 9 pines (DB-9), más barato e incluso más extendido para cierto tipo de periféricos (como el ratón serie del PC).

**Software de aplicación,** permite a los usuarios llevar a cabo una o varias tareas más específicas, en cualquier campo de actividad susceptible de ser automatizado o asistido, con especial énfasis en los negocios. Incluye entre otros Aplicaciones de automatización industrial Aplicaciones ofimáticas, Software educativo., Software médico, Bases de datos., Videojuegos.

### **BIBLIOGRAFIA**

- Tarjetas digitales http://www.measurementcomputing.com/pdfs/pci-dio24.pdf
- Aceptadores y dispensadores de monedas http://www.moneycontrols.com/
- Información www.wikipedia.com
- Solenoides http://www.electromechanicsonline.com
- Semiconductores http://www.fairchildsemi.com/
- Conectores http://www.jst.com/
- Hardware EPSON http://www.pos.epson-europe.com/products/kiosk-solutions/eu-

t432/index. htm